平成22年度(2010 年度)紀要105号

# 情報教育・**ICT** 活用研究

やってみよう!ICT を活用した授業

― もうここまで来ている情報教育―

情報教育・ICT 活用研究グループ

目 次

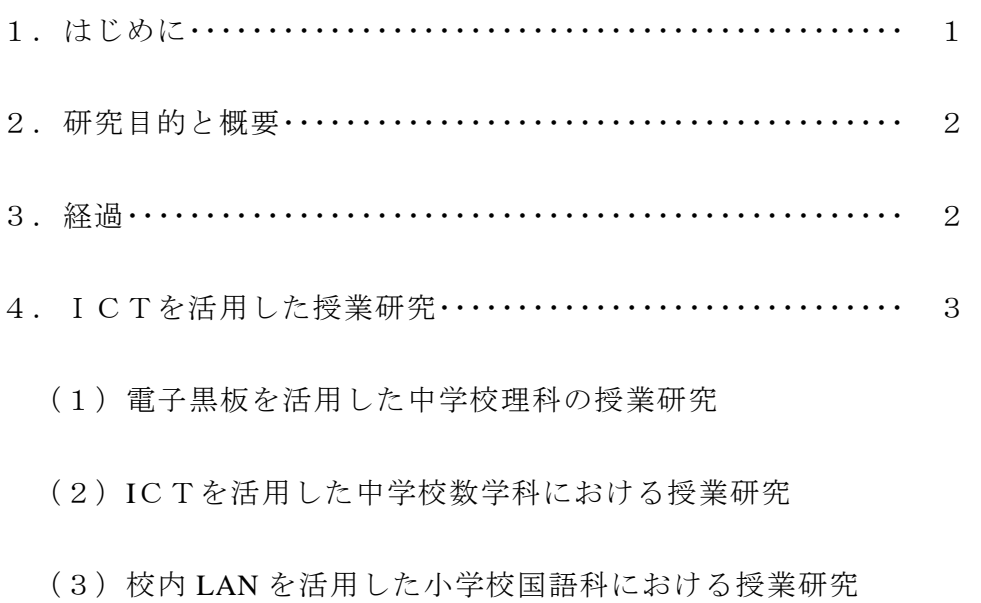

- 5. ICTを活用した実践·································· 20
	- (1)月の満ち欠け説明機とデジタルカメラを使った実践
	- (2)拡大提示で子どもの理解を深める授業づくり
	- (3)教科書指導書付属パソコンソフト 「ハイパー音楽室」を使用した授業づくり
	- (4)道徳の時間における ICTの活用
	- (5)大型スクリーンを活用した授業
- 6.おわりに・・・・・・・・・・・・・・・・・・・・・・・・・・・・・・・・・・・・・・・・・・・・ 26

1.はじめに

 「教育の情報化」とは、①情報教育~子どもたちの情報活用能力の育成~②教科指導 におけるICT活用~各教科の目標を達成するための効果的なICT機器の活用~③校 務の情報化~教員の事務負担軽減と子どもと向き合う時間の確保~の3つから構成さ れ、これらを通して教育の質の向上を目指すものです。

 この「教育の情報化」を実現するため政府は、平成22年5月に【新たな情報通信技 術戦略】を策定し、その中の重点施策として、『情報通信技術を活用して、ⅰ)子ども 同士が教え合い学び合うなど、双方向でわかりやすい授業の実現、ⅱ)教職員の負担軽 減、ⅲ)児童生徒の情報活用能力の向上が図られるよう、21世紀にふさわしい学校教 育を実現できる環境を整える。また、国民の情報活用能力の格差是正を図るとともに、 情報通信技術を活用して生涯学習の振興を図る。』を示しました。同年6月には、【新 成長戦略】を閣議決定し、第3章(5)に「科学・技術・情報通信立国戦略~IT立国・ 日本~(情報通信技術の利活用による国民生活向上・国際競争力強化)」とあります。

 また、平成20年3月に告示された小学校及び中学校の新学習指導要領において、同 年1月の中央教育審議会答申にて「効果的・効率的な教育を行うことにより確かな学力 を確立するとともに、情報活用能力など社会の変化に対応するための子どもの力をはぐ くむため、教育の情報化が重要である」とされました。このように、教育の情報化の流 れを踏まえた改訂がなされ、情報活用能力の育成や指導面でのコンピュータ等情報手段 の適切な活用の必要性が明確に規定されたことや、児童・生徒の間にも携帯電話やパソ コンなどを通じたインターネット利用が急速に普及し、インターネット上での誹謗中傷 やいじめ、犯罪や違法・有害情報などの問題が発生しています。このような社会情勢を 受け、平成21年4月から【青少年が安全に安心してインターネットを利用できる環境 の整備等に関する法律】が施行されるなど、「情報モラル」教育は急務の課題です。

吹田市においても、平成21年度整備された校内LANや多くのICT関連機器が各 校に納入され、学校におけるICT環境は大幅に改善されました。

 これらのことを踏まえ、また、吹田市における教育の情報化の現状をより推進するた めに、本研究グループは、これまでの研究内容をさらに進化させることを基本に、グル ープ名も『情報教育・ICT活用研究グループ』とし、以下の通りテーマを設定しまし た。

# 『やってみよう! **ICT** を活用した授業』 ~もうここまで来ている情報教育~

- (1)ICTを活用した授業づくり
- (2)情報モラルの指導
- (3)Web会議システムの活用
	- ※ICT:Information and Communication Technology の略語。 コンピュータやインターネットなどの情報コミュニケーション 技術のこと。

# 2.研究目的と概要

 今年度の活動として(1)ICTを活用した授業づくり(2)情報モラルの指導(3) Web会議システムの活用と設定しました。特に吹田市では、昨年度より教育用ICT 環境が従来に比べ大幅に整備されました。今年度は、これら新しく導入されたICT環 境を授業において効果的に使うこと、つまり(1)ICT機器を活用した授業づくりを 第一の研究目的とし、児童・生徒の学力向上をめざし、児童・生徒にとってわかりやす い授業となるよう、ICT活用の提案授業に取り組むことにしました。そこで研究協力 員を中心に公開授業・研究授業を行い、授業の指導案検討や事前授業参観、授業後の研 究協議を中心に研究活動を行いました。さらに、スーパーバイザーの和歌山大学 豊田 充 崇 准教授の講演の機会を得て、ICTの効果的な活用について研究を深めました。

3.経過

※全体会議・公開授業・研究授業

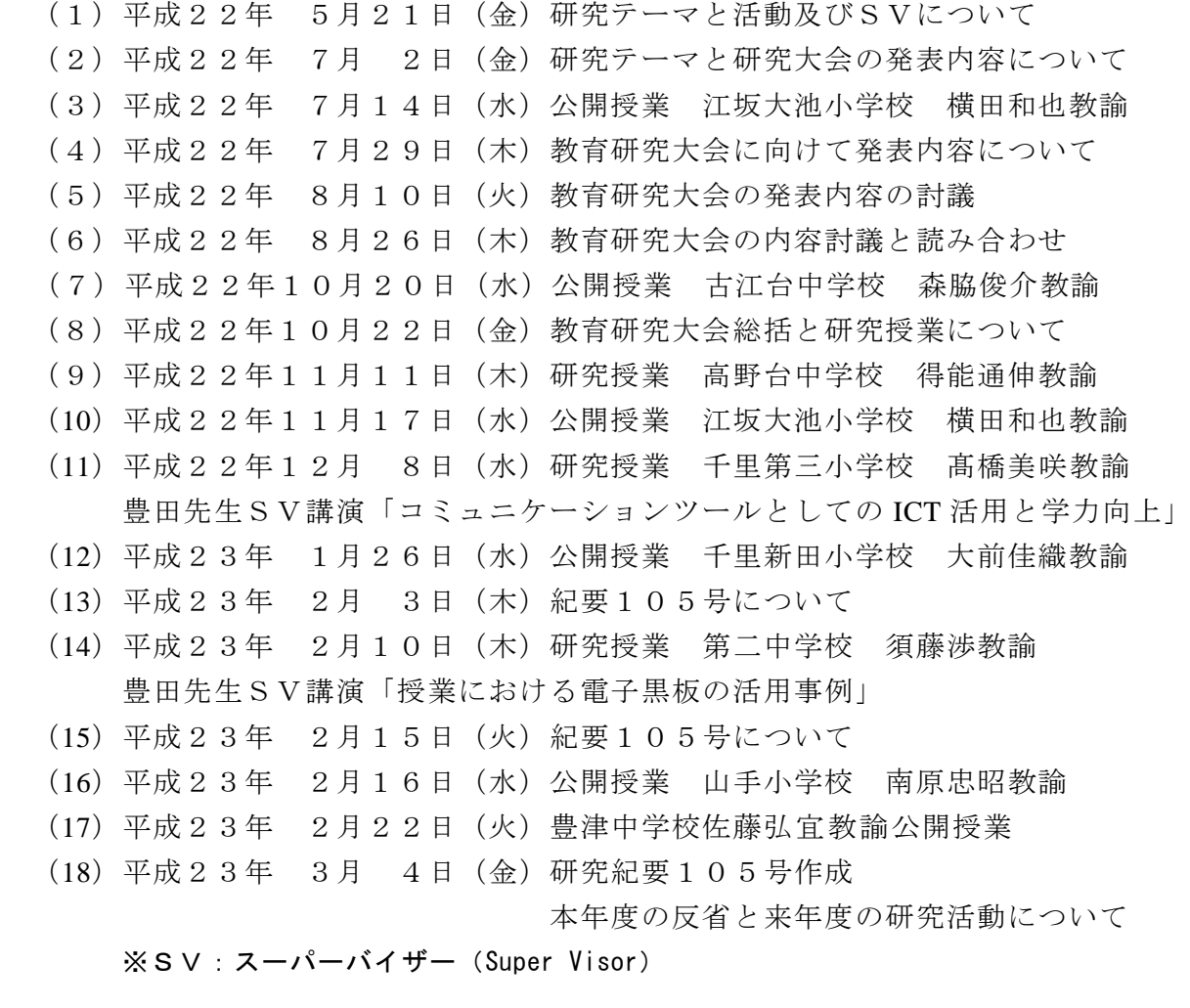

# 4.ICTを活用した授業研究

 今年度取り組んだICTを活用した研究授業について、中学校と小学校の研究事例を紹 介します。

(1)電子黒板を活用した中学校理科の授業研究

ICTを活用した授業で、生徒の学習効果が向上することは立証されてきました。と りわけ、理科という教科はもっともこれに合致する教科です。すでに多くのデジタルコ ンテンツや教材があり、実践例もかなり多くあります。本授業では、電子黒板に焦点を 当てて授業を組み立てました。

①単元 「天気とその変化」より『前線とその変化』

②単元の目標

身近な気象の観測・実験を通して、天気変化の規則性に気づかせるとともに、気象 現象についてそれが起こるしくみと規則性についての知識を深める。

- ③本時の学習
- (ア) 目標

等圧線、高気圧、低気圧などに関心をもち、それらと天気の変化の関係を積極的に 調べようとする。〔自然事象への関心・意欲・態度〕

高気圧や低気圧付近の大気の流れと雲の発生・消滅とを関連づけてとらえることが できる。〔科学的な思考〕

(イ)準備物

ワークシート「高気圧と低気圧①」、「高気圧と低気圧②」

④本時の展開

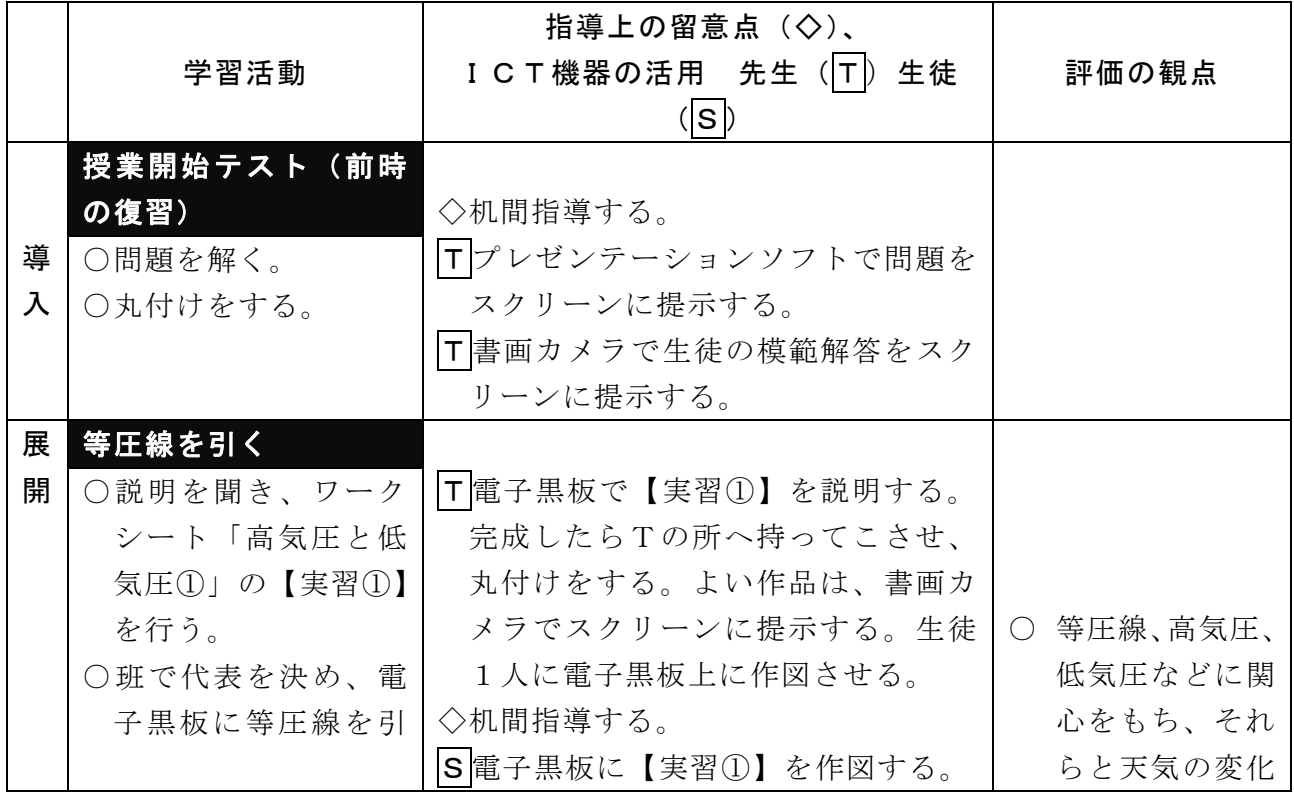

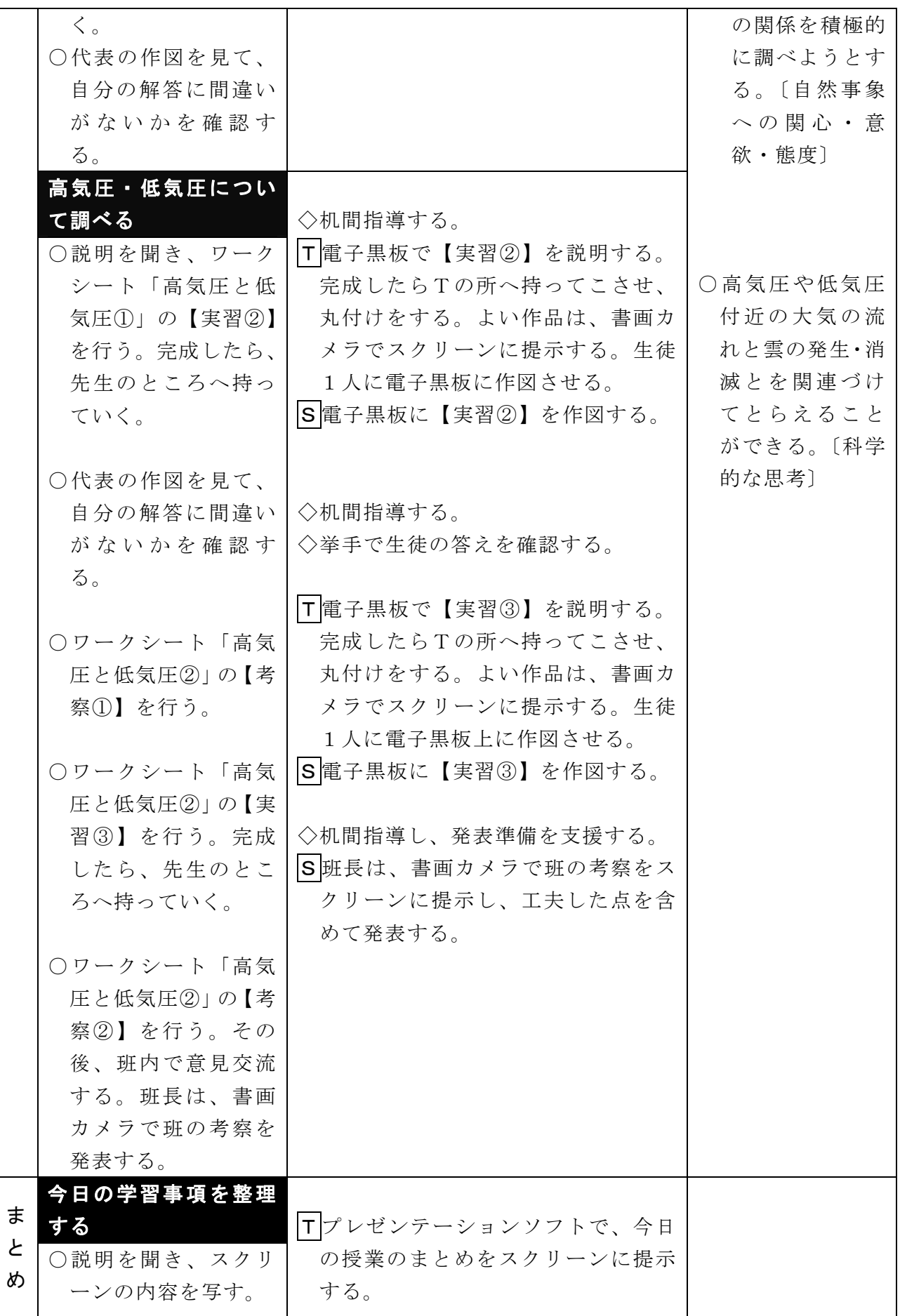

⑤本授業で使用したICT機器

- ・ノートパソコン 1台 ・プロジェクタ(PJ) 2台
- ・電子黒板 1台 ・教材提示装置(書画カメラ) 1台
- ・スクリーン(壁面で代用) 1台

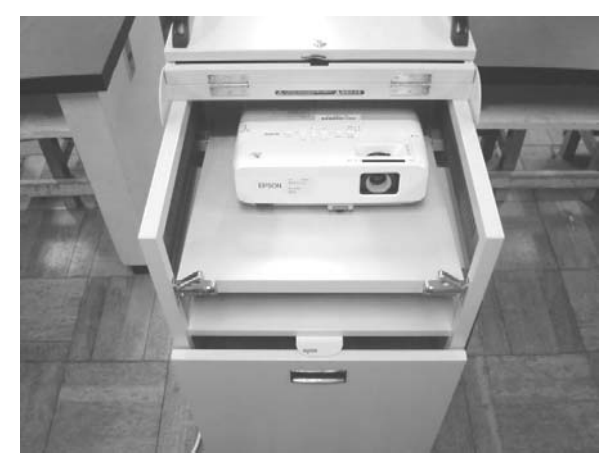

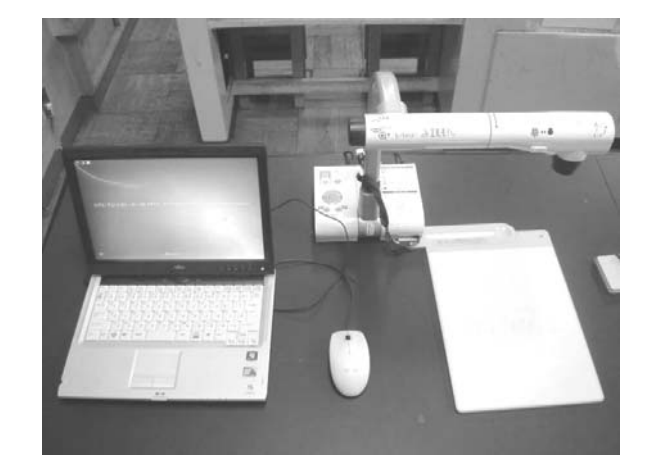

プロジェクタ、ワゴン タブレットパソコン、教材提示装置(書画カメラ)

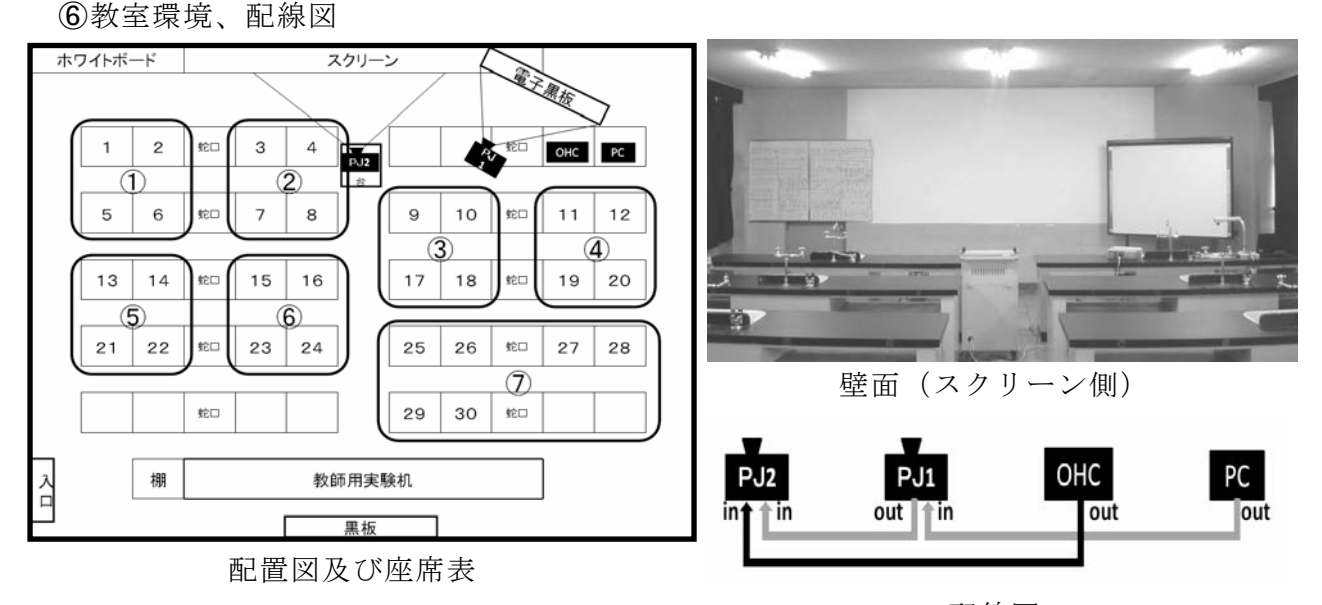

配線図

※OHC:教材提示装置

⑦成果と課題

本実践で、次のような成果がありました。

- ・ICT機器を自然な形で利用することで、リズムよく授業できた。
- ・電子黒板を使用することにより、「等圧線を引く」「等圧線を読み取る」などを教師 がわかりやすく説明できた。
- ・生徒が発表するとき、教材提示装置や電子黒板を用いることで、効率よく自分の意 見や考えを共有させることができた。
- ・教師や生徒の板書する時間を短縮することにより、「予想」「観察・実験」「考察」「発 表」など、生徒が主体的に考えたり、活動したりする時間を多くとることができた。

 課題としては、生徒が発表するとき、「電子黒板」や「教材提示装置(書画カメラ)」 を使用していたものの、発表場面が流れ作業的になってしまい、その活用が一部の生徒 に限られた部分がありました。今後は、グループで役割分担をさせるなどして、できる だけ多くの生徒が活躍できる授業づくりをしていきたいと思います。

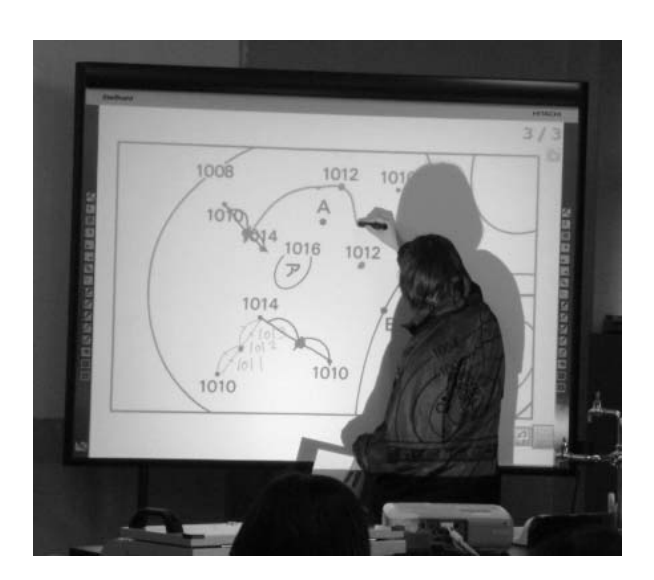

(生徒が電子黒板に書き込む) (電子黒板を使った説明)

⑦資料(当日配布ワークシート)

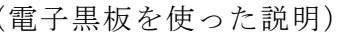

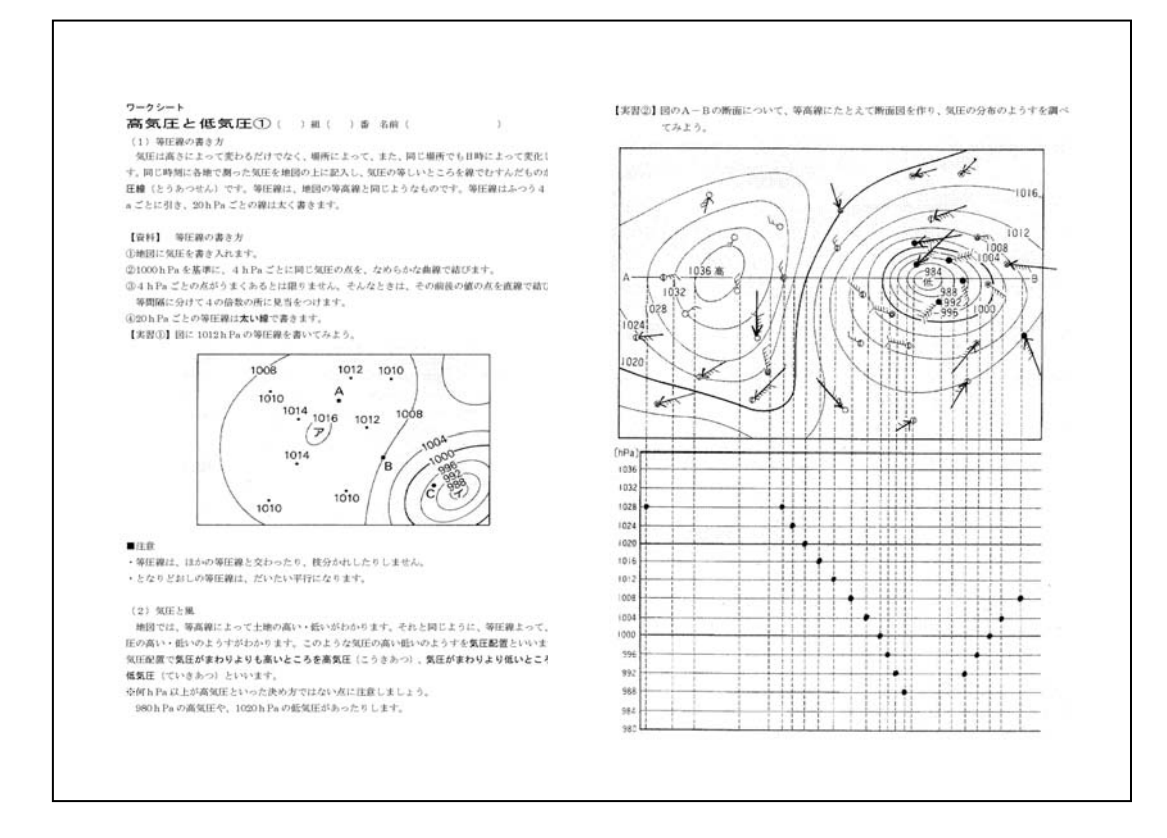

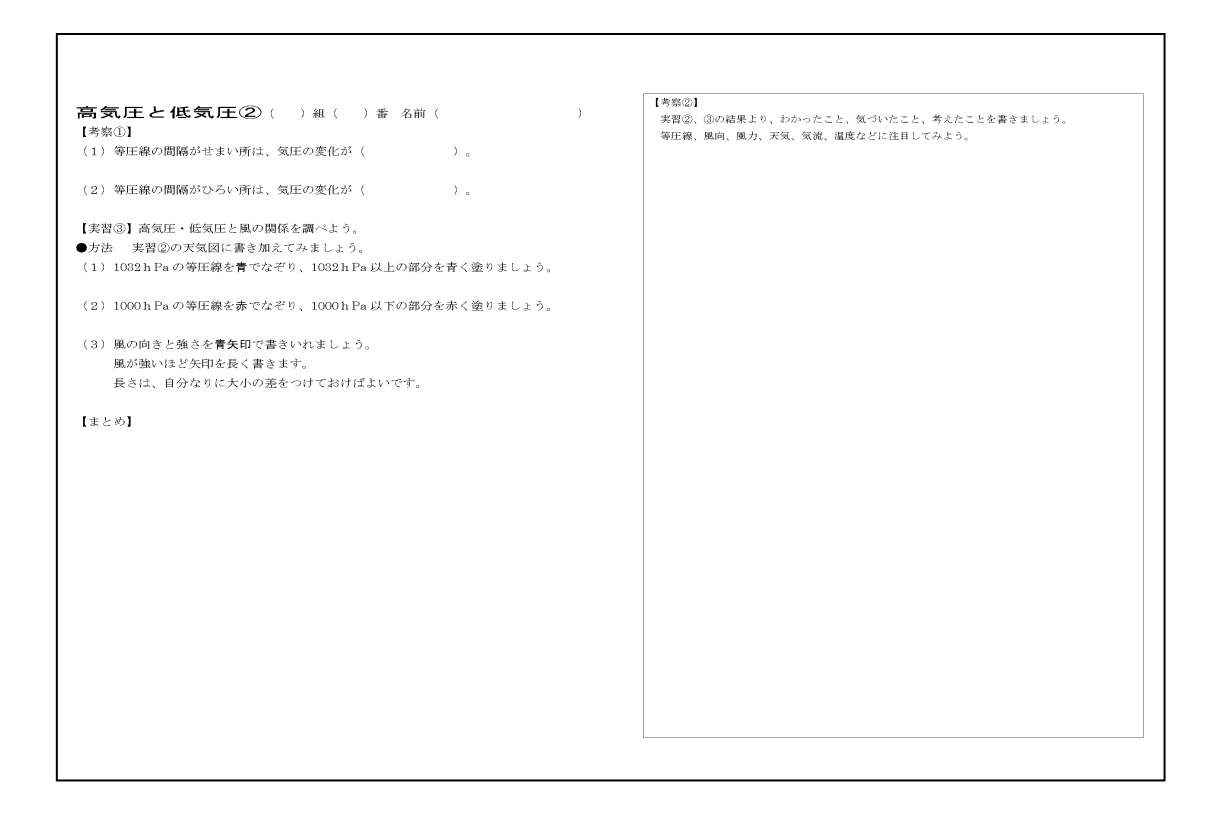

(2)ICTを活用した中学校数学科における授業研究

本授業では、導入のプレゼンテーションソフトによるフラッシュ問題で前時の復習に 取り組み、書画カメラとプロジェクタを活用して配付プリントを拡大して提示すること で、生徒が自分で書いた図を見せながら説明し、自分の考えをクラスで共有していくこ とをねらいとしました。

①単元 第5章 図形の相似 第1節 相似な図形 比の性質

②単元の目標

- ・拡大,縮小,相似,相似の位置,相似の中心の用語とその意味を理解する。
- ・相似な図形の性質,三角形の相似の条件を理解し,記号∽を用いて相似の表し方を知る。
- ・三角形の相似条件をつかっていろいろなことがらを証明することができる。
- ・比の性質や縮図を利用して,直接計ることが困難な長さや距離の測定ができる。
- ・ 三角形と平行線について成り立つ定理を導き,それを活用することができる。

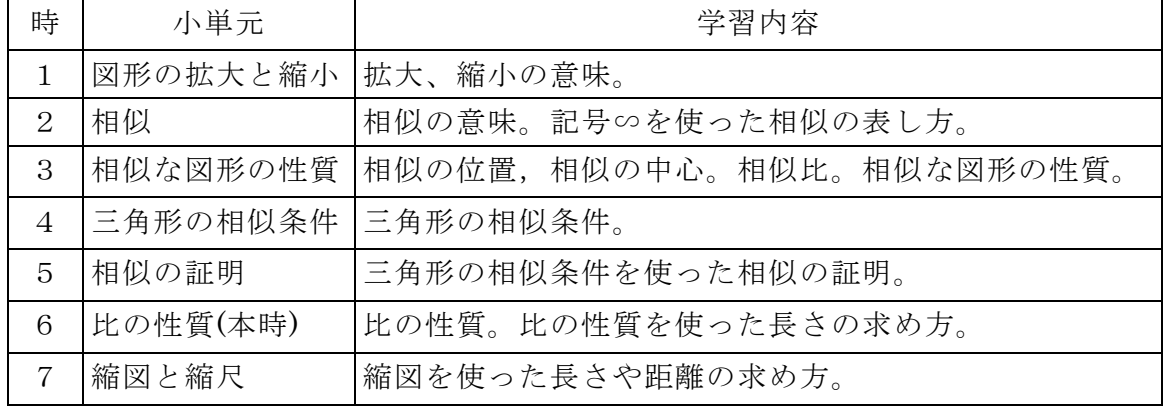

③単元の指導計画(本時6/7)

④本時のねらい

- ・比の意味について理解し、比例式の変形ができる。
- ・相似であることを利用して,いろいろな長さを求めることができる。
- ・自分の考えを図や式を用いて表現することができる。

⑤本時の展開

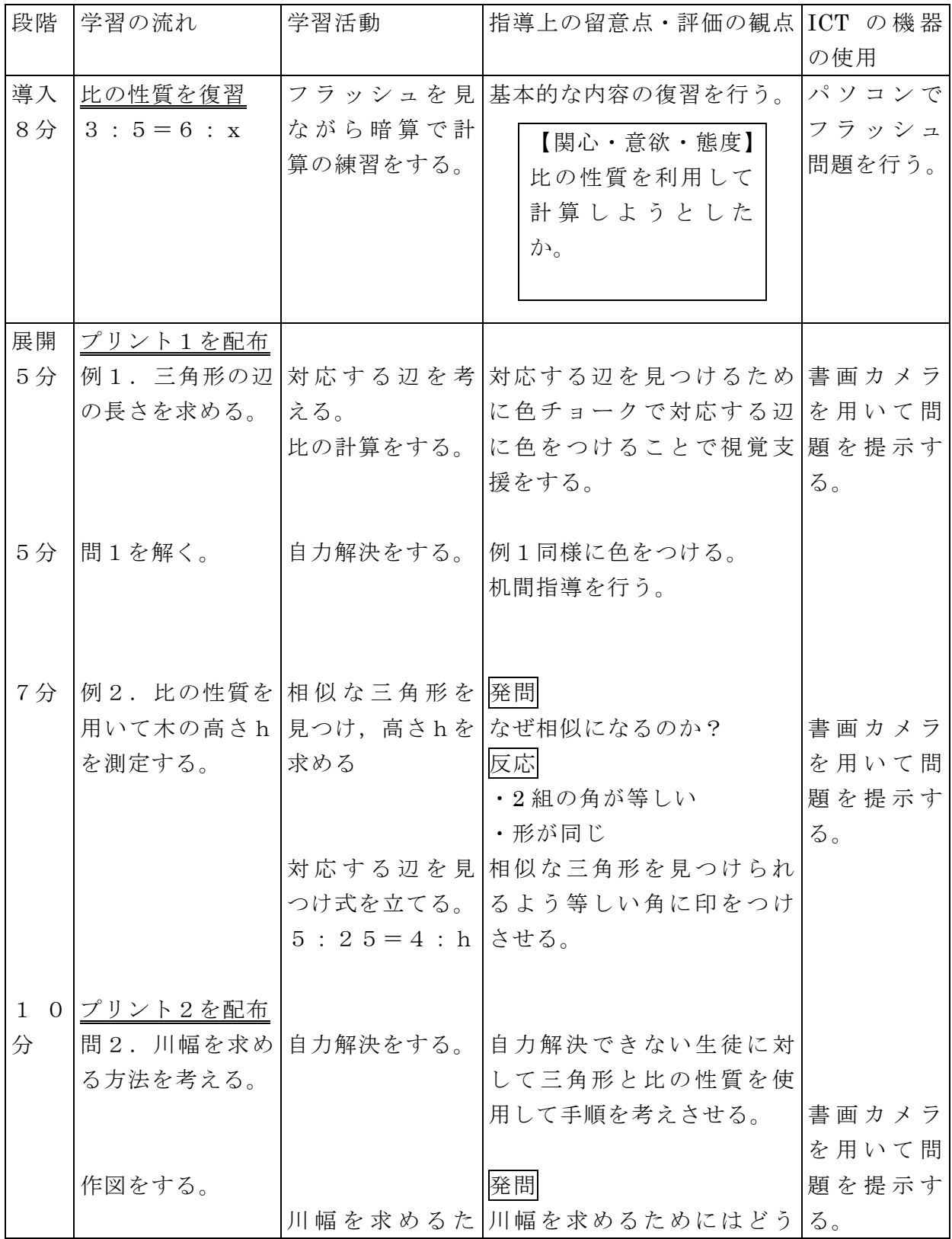

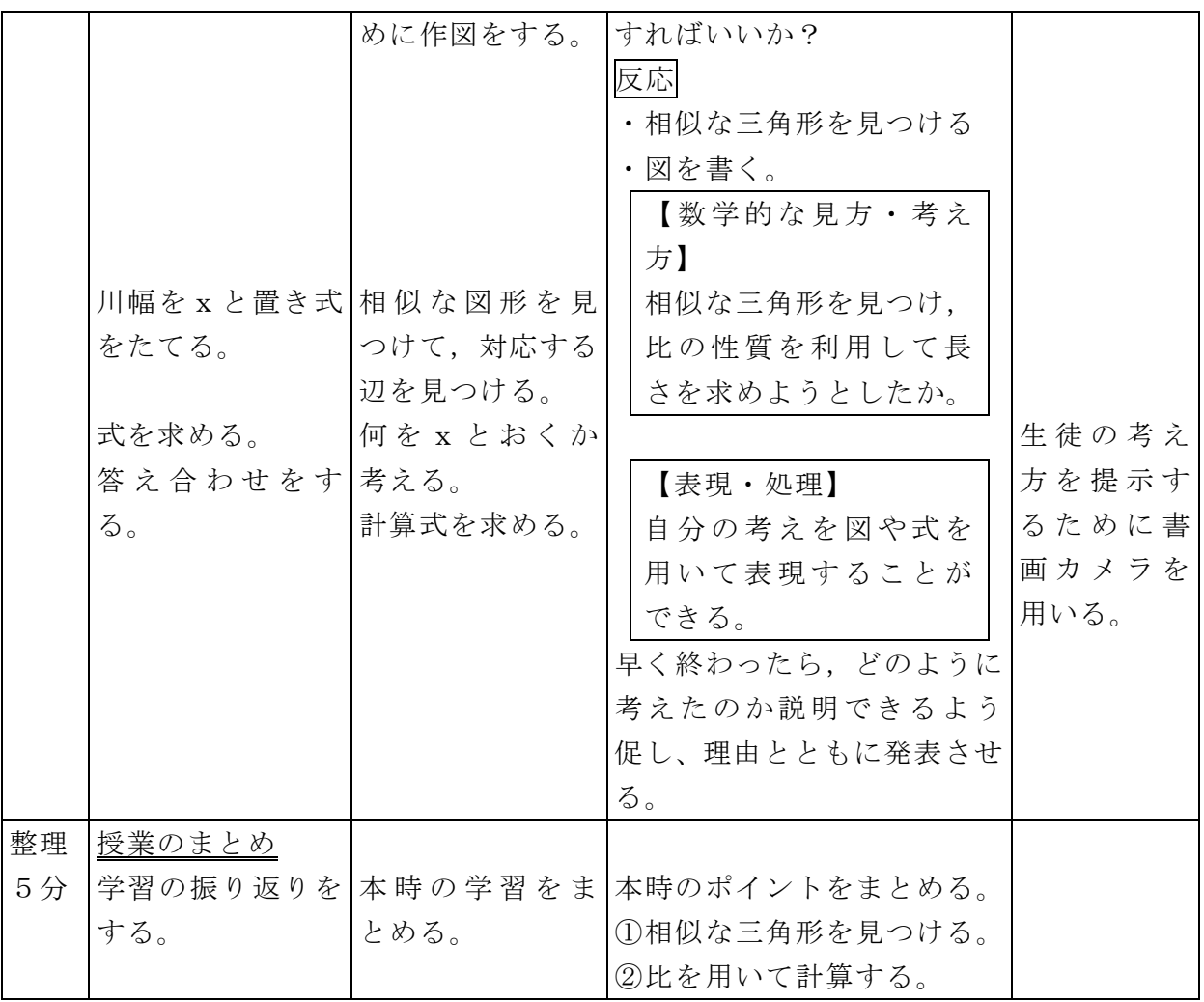

⑥教室構成図

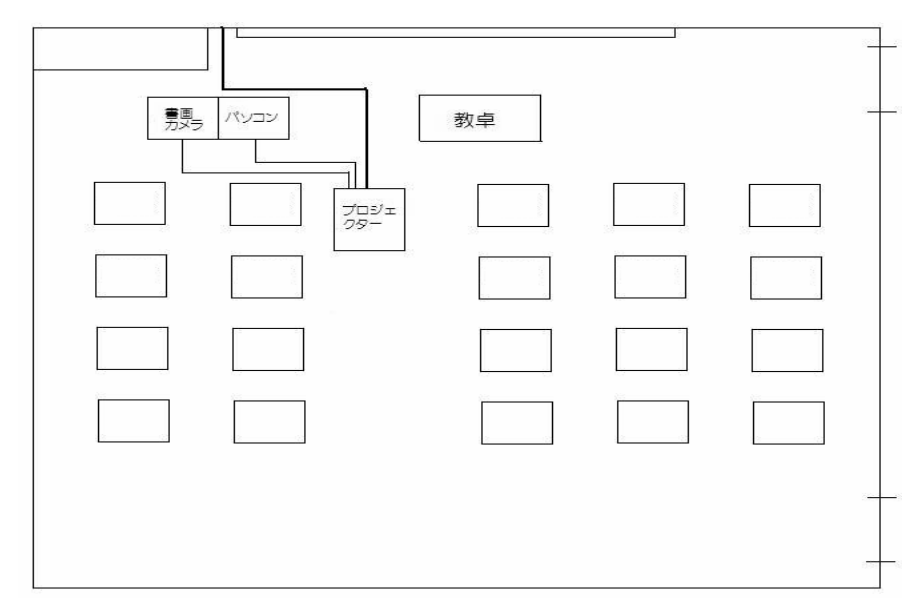

⑦使用したICT機器・ソフト

・コンピュータ ハード:Windows vista ソフト:パワーポイント

・プロジェクタ

⑧授業風景

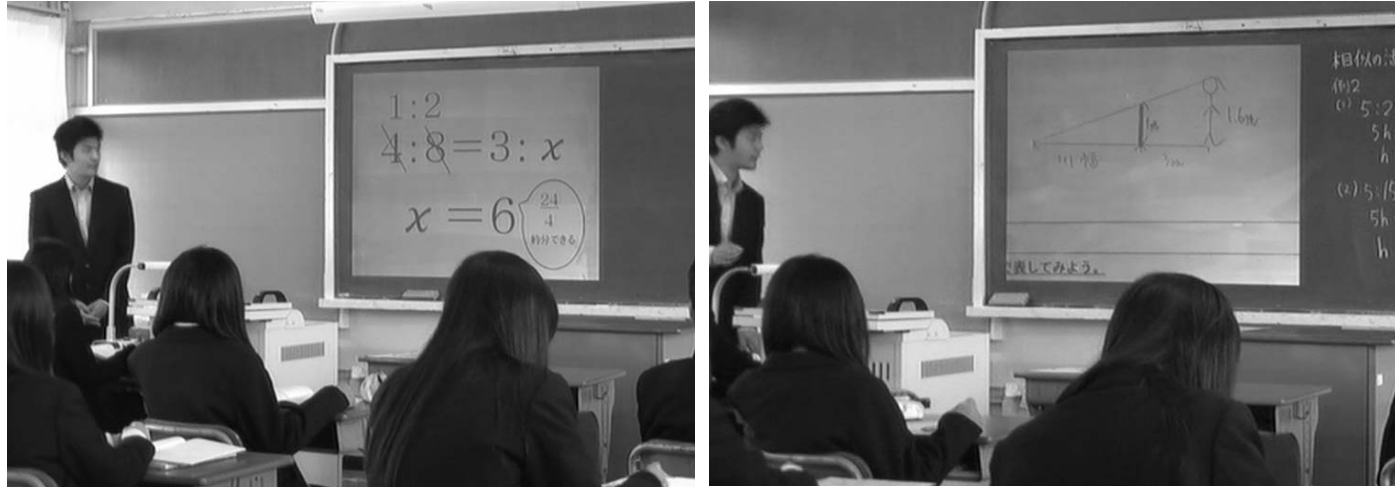

(パワーポイントによるフラッシュ問題) (生徒のプリントを共有)

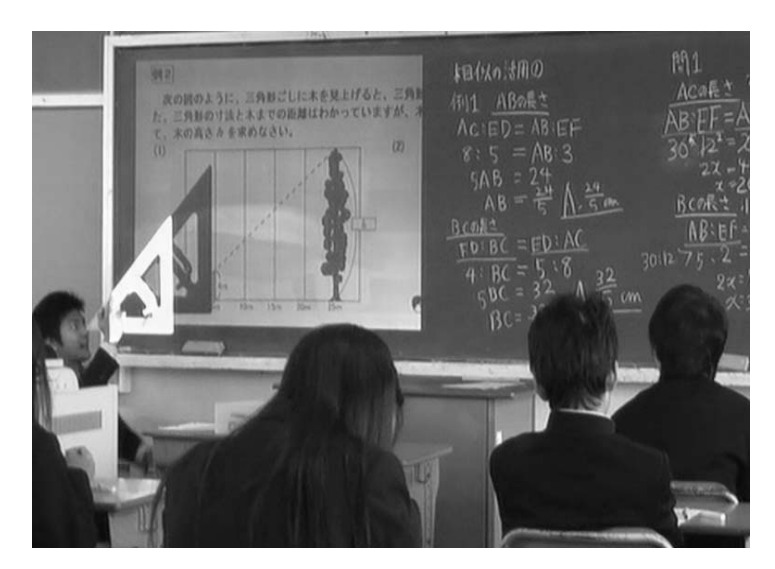

(教具の使用)

#### ⑩成果と課題

数学での授業においてICT活用のメリットはいくつかあります。一つめはICTを 活用することで生徒が課題を視覚的に捉えることができるので、今までの授業よりも生 徒の興味・関心をひきつけることができることです。とりわけ図形や関数などの単元で は生徒の理解を深めることができると思います。授業では、教科書やプリントで生徒が 見ている図と黒板に書かれている図を対応させながら考えなければなりませんが、書画 カメラで教材を映すことで対応させることが容易になります。今回導入で行ったプレゼ ンテーションソフトによるフラッシュ問題では、リズムよく取り組むことができ、生徒 を集中させることができました。これからもゲーム感覚で復習に取り組めるようなフラ ッシュ問題を工夫していきたいと思います。

もう一つのメリットは、自らの考えを自分の書いた資料で発表できることです。自分

で考えた図を投影することで、黒板に書くことが苦手でも説明がしやすく、考えを共有 することも容易になります。今回のプリントではどのように考えたか図や式で表したた め、一人ひとりの様々な考えを投影することで、発想を共有し一つの課題に取り組むこ とができました。ICTを活用することで、今後さらに授業の可能性を広げることもで きるのではないでしょうか。

しかし、ICTを活用すれば必ず生徒の学習に対する意識が向上するというわけでは ありません。空間図形などでは円柱や三角錐の立体を利用して説明するように、場面に 応じて具体物とICT機器を組み合わせて活用することが大切です。ICTは万能なの ではなく、ひとつのツールとして授業に取り入れていく必要があります。

新しく導入されたプロジェクタでは、黒板に直接映すことができるようになりました。 そのため、投影した図にチョークで書き込むことができ、今まで板書に使っていた時間 を机間指導や生徒の言語活動などに多くあてることができるようになりました。情報機 器の環境整備は学校により違いがありますが、使用の手間を省くためには、教室に常設 しておけば準備の手間もほとんどなくすことができます。環境整備を行い、使いやすい 書画カメラから使ってみてほしいと思います。

今後、生徒が主体的に取り組む授業を行うためにICTを活用していきたいと思いま す。発表の方法や授業ルールなどを明確にし、新たな取り組みを行い、生徒のアイディ アを生かして、個々の工夫を共有するために情報機器を活用していきたいです。

⑨ワークシート

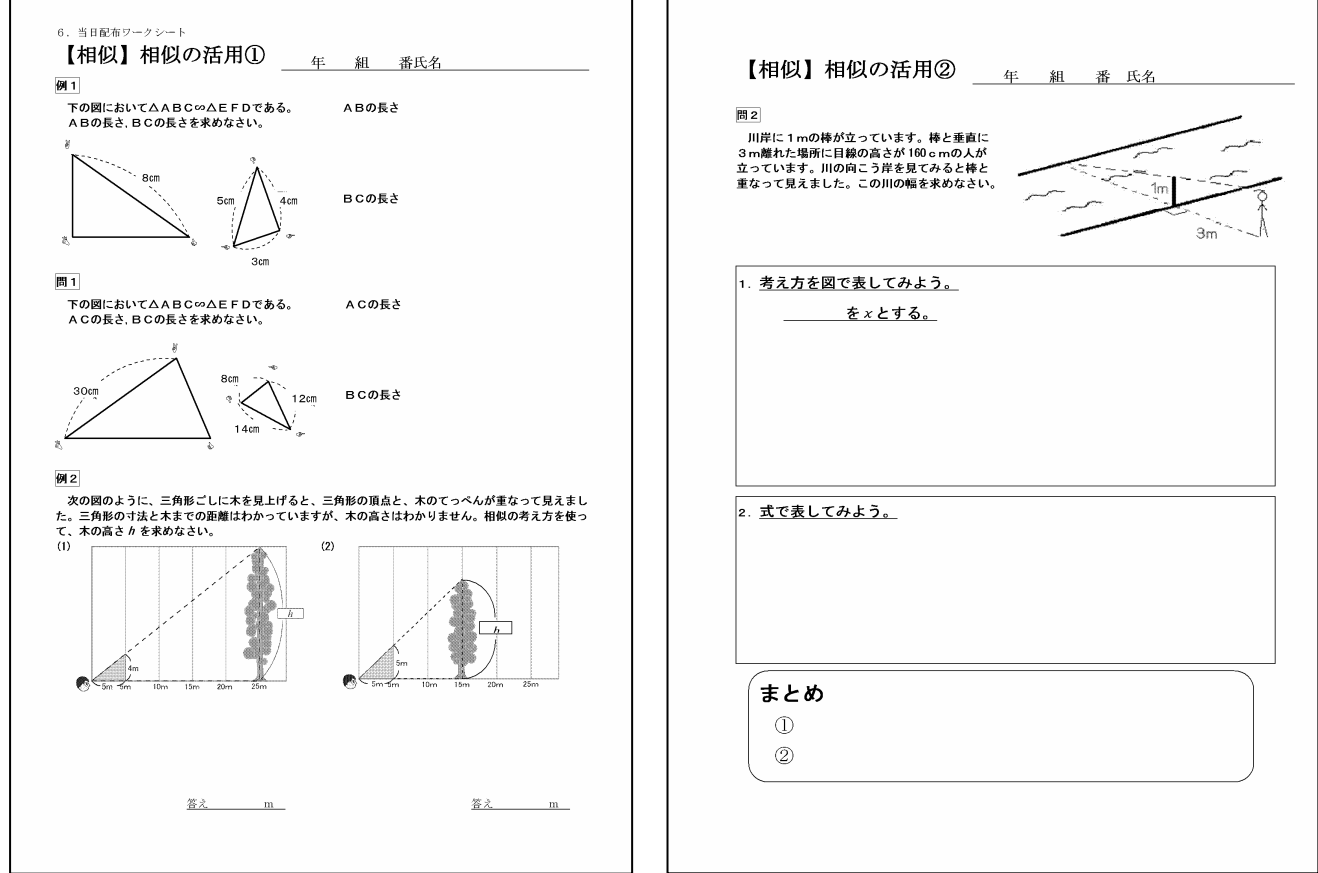

(3)校内LANを活用した小学校国語科における授業研究

 今年度より、吹田市内のすべての小・中学校に校内 LAN が整備されました。それに伴 い、タブレット型パソコンを普通教室で簡単な配線のみで利用できるようになりました。 普通教室で行うことにより、アクセスポイントの設置によりケーブルなしで利用する ことができ、日常の生活班での活動や、話し合いが充分に行われることが保障されます。 また、子どもたちにとってパソコンが身近にあり、調べ学習以外での活用の方法もたく さんあることを周知できる機会であると考えて取り組みました。

①単元 小学校第5学年『目的に応じた伝え方を考えよう』

「ニュース番組作りの現場から」

#### ②ICT 活用のねらい

 今回、この単元での授業を組み立てるにあたり、ICT を活用することの効果として 以下の2点に着目しました。

(ア) 視覚に訴える教材としての活用

プレゼンテーションソフトを使用することとしました。小学生で Office が簡単に使 えるよう、Microsoft 社から出ている「Office きっず」というソフトです。昨年度吹田 市の小学校全校に導入されたタブレット型パソコンに内蔵されているソフトで、子ど もにも分かりやすいイラストやツールでできています。「Office きっず」を利用し、画 像の配置、ロゴの配置、または動きや音楽などのアニメーション効果を入れながら発 信したい情報を構成していきます。「書くこと」の学習場面で活用させることで、児童 の学習意欲を喚起するとともに、受け手に伝わる、見やすい工夫をすることへの理解 を深めることができると考えました。取材の活動は、ビデオカメラではなく、学校に あるデジタルカメラを使って行います。デジタルカメラで写真を撮り、配置すること は5年生の子どもでもできると考えた点と、デジタルカメラには動画撮影の機能もつ いているため、場合によっては動画も撮影できるという点、何よりも手軽だという点 でデジタルカメラの使用を選びました。

(イ)コミュニケーションツールとしての活用

子どもたちの授業におけるパソコンの使い方を、インターネットサイトの閲覧を中 心とした調べ学習だけではないというところからスタートしたいと考えました。チー ムで、タブレットパソコンを使い、いつでも編集できる環境にしておきます。本時で は、そのニュースを他のクラスに見せようということから活動に入りますが、編集活 動の中で他のグループから意見をもらい、中間発表できる場を設けました。そのため に、画像の転送ができる Wivia(ワイヴィア)を使用し、無線でそれぞれのチームの 作業画面をプロジェクタに飛ばして、スクリーンで見られるようにします。他のチー ムと見せ合うことで、自分たちのグループの作品を高めることになると考えました。 本時では、ICT をコミュニケーションツールとして活用しました。

#### ③単元の目標

・文章構成をつかみ、要旨をとらえて、ニュース番組がどのように作られているか

を知り、伝えたいことと伝える方法について興味を深める。

・伝えたいことをどのように伝えるかグループで協力して考え、形にして発信する。 ④単元計画(全14時間)

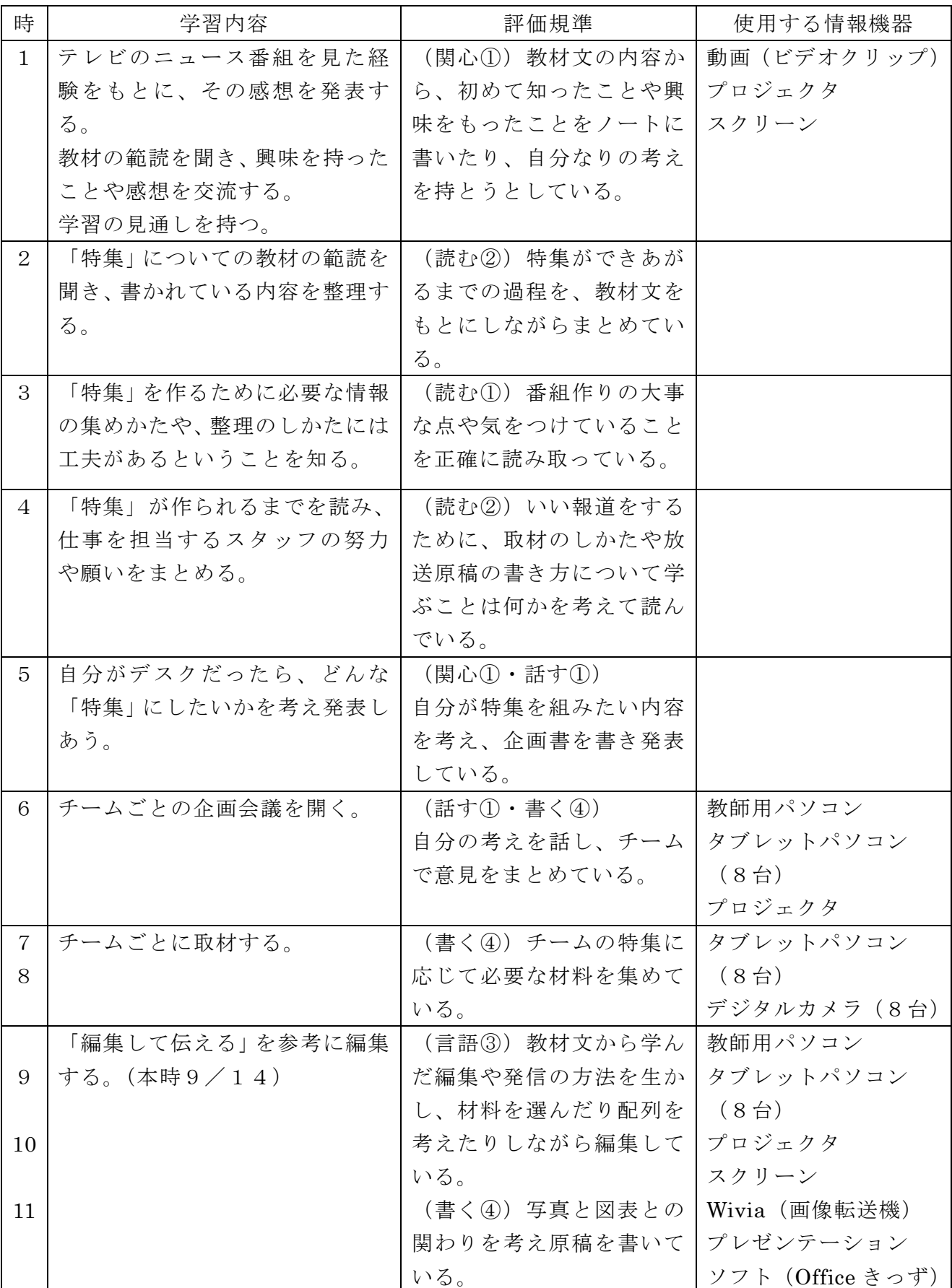

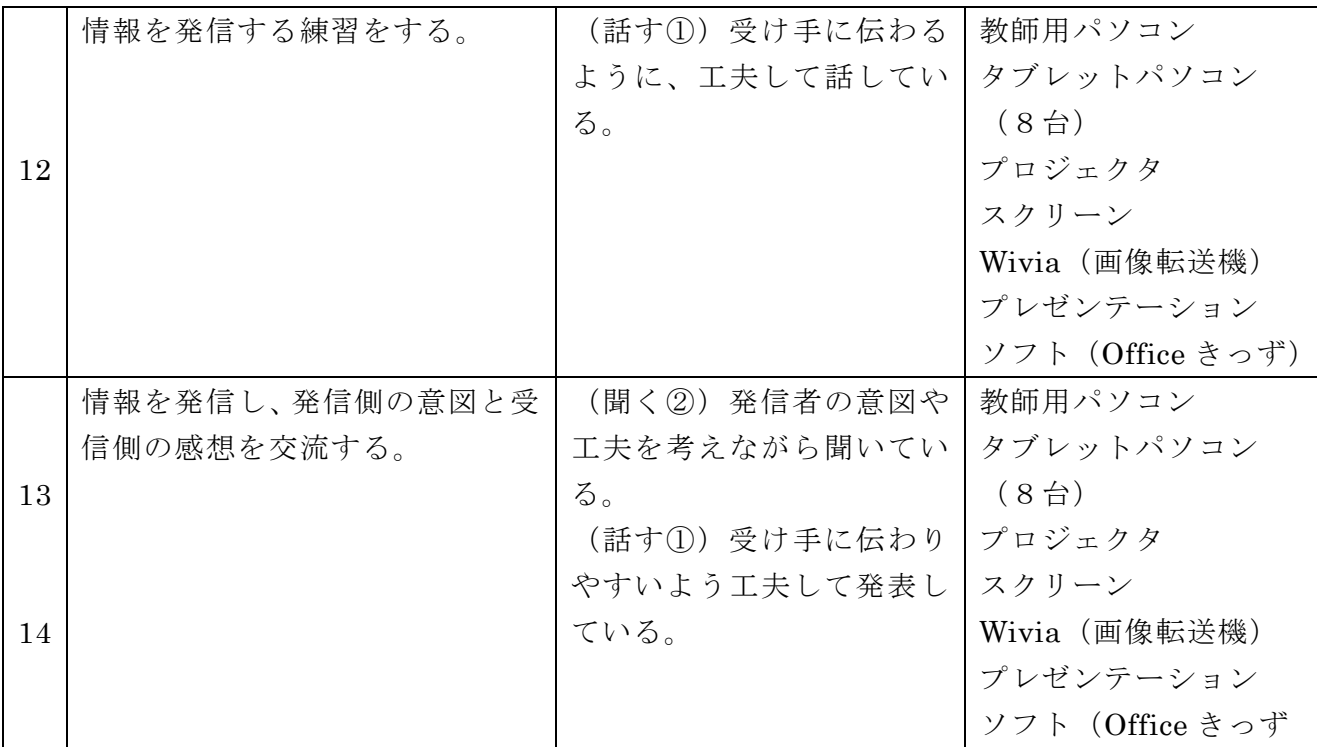

⑤本時までの活動の様子

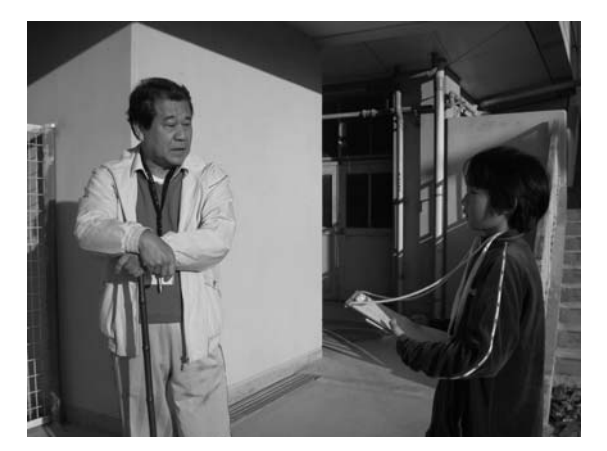

(保健室で養護教諭への取材) (職員室で事務職員への取材)

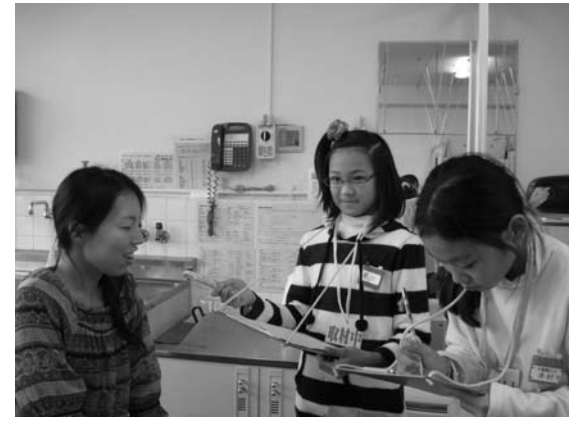

⑥本時の目標

(朝、裏門に立っている校長先生への取材) (校内を巡回している教頭先生への取材)

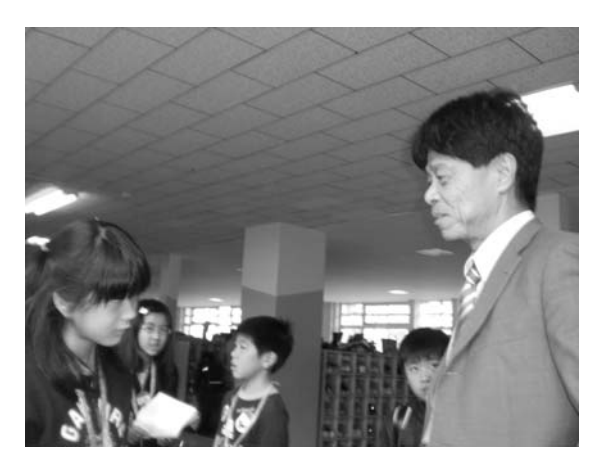

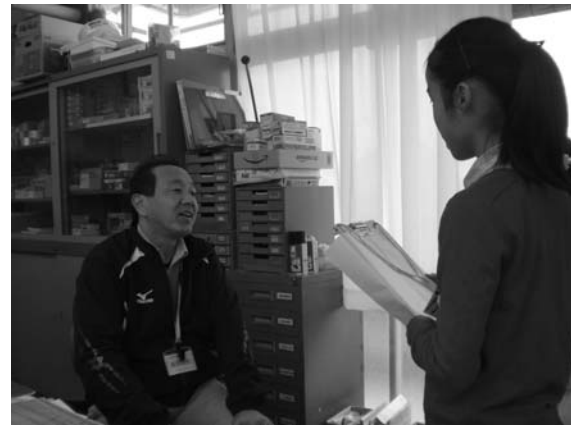

- ・自分たちが伝えたいこと、取材してきたことをプレゼンテーションソフトを使って 編集する。
- ・他のグループの作品を見て、工夫している点や改善点を見つけ交流し、自分たちの

⑦本時の展開

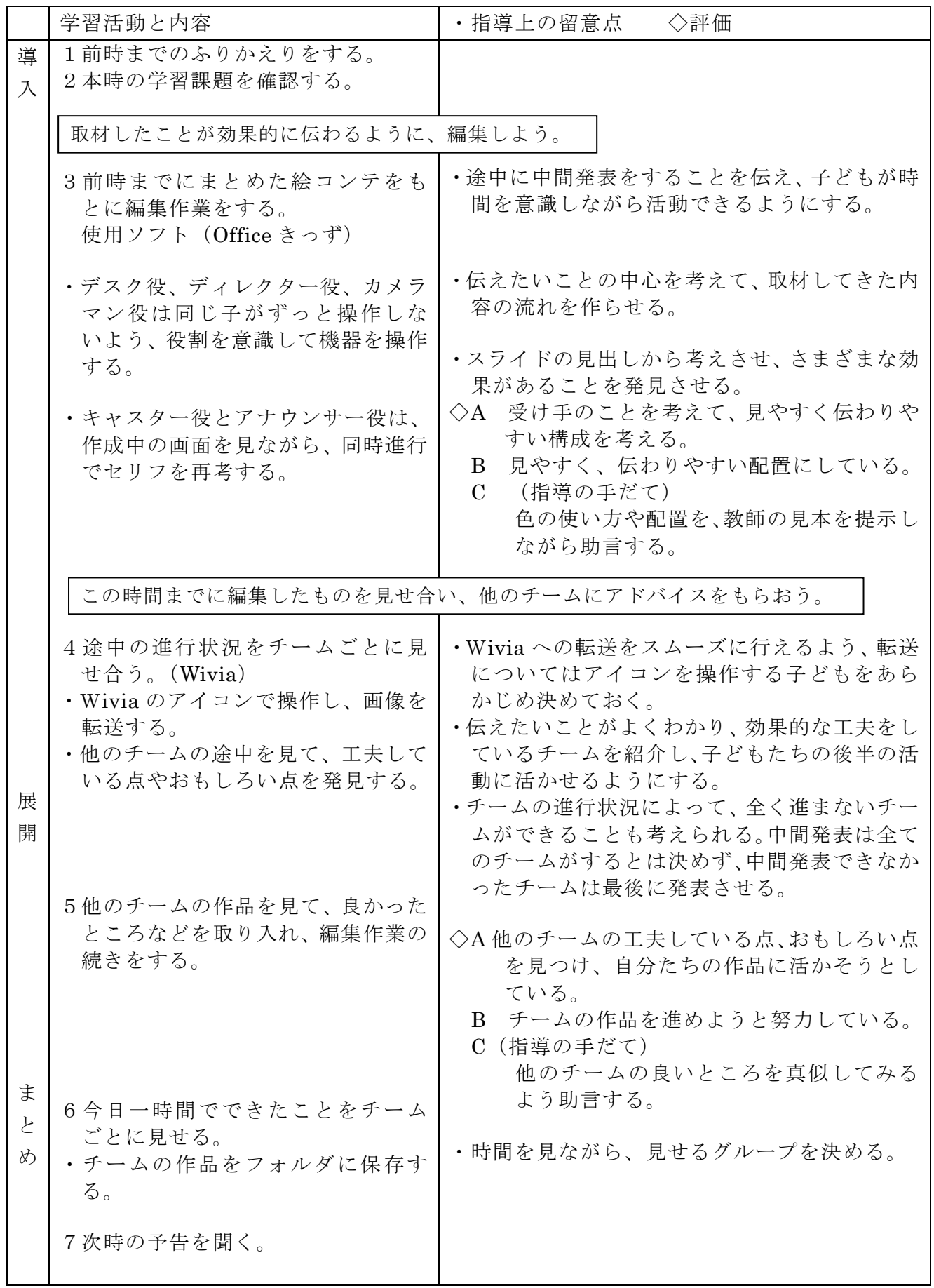

# ⑧教室構成図

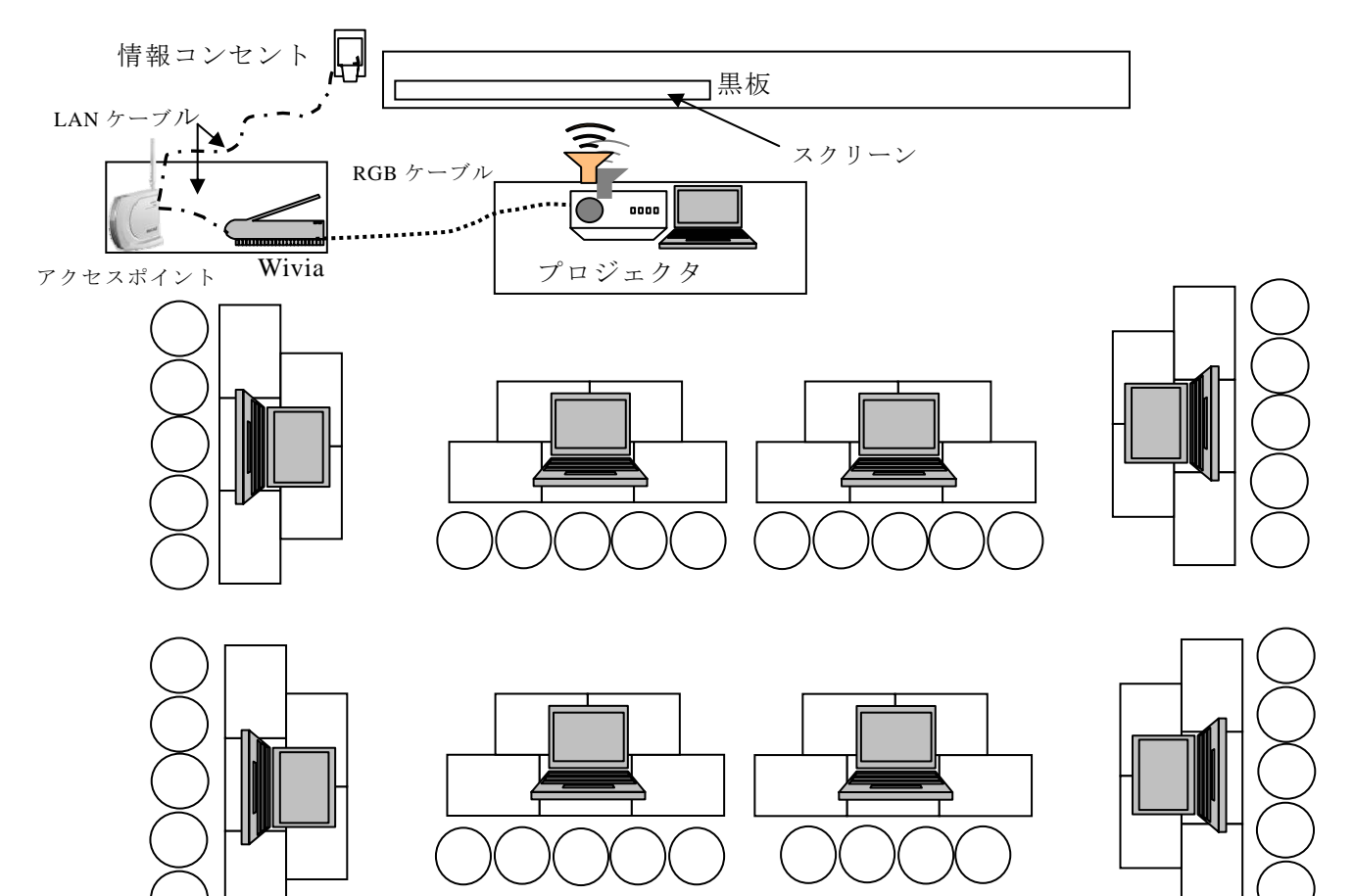

(注) ○は児童をイメージしています。

⑨授業風景

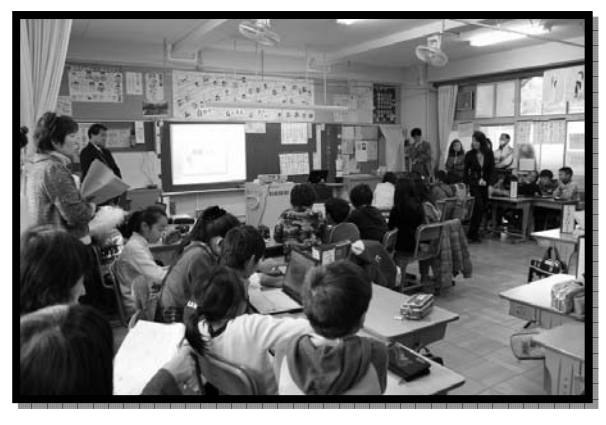

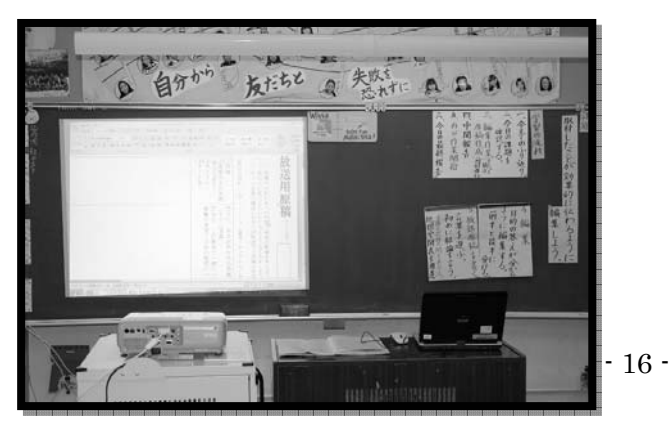

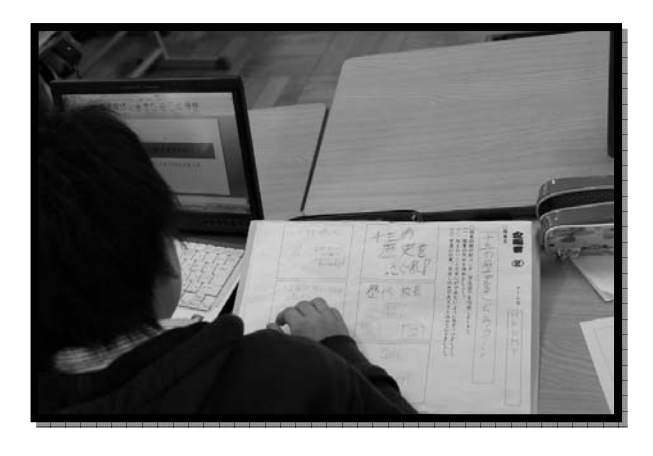

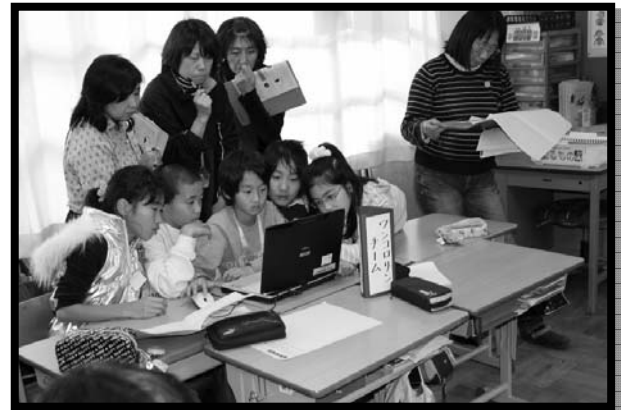

⑩事前準備・当日配布ワークシート(企画書)

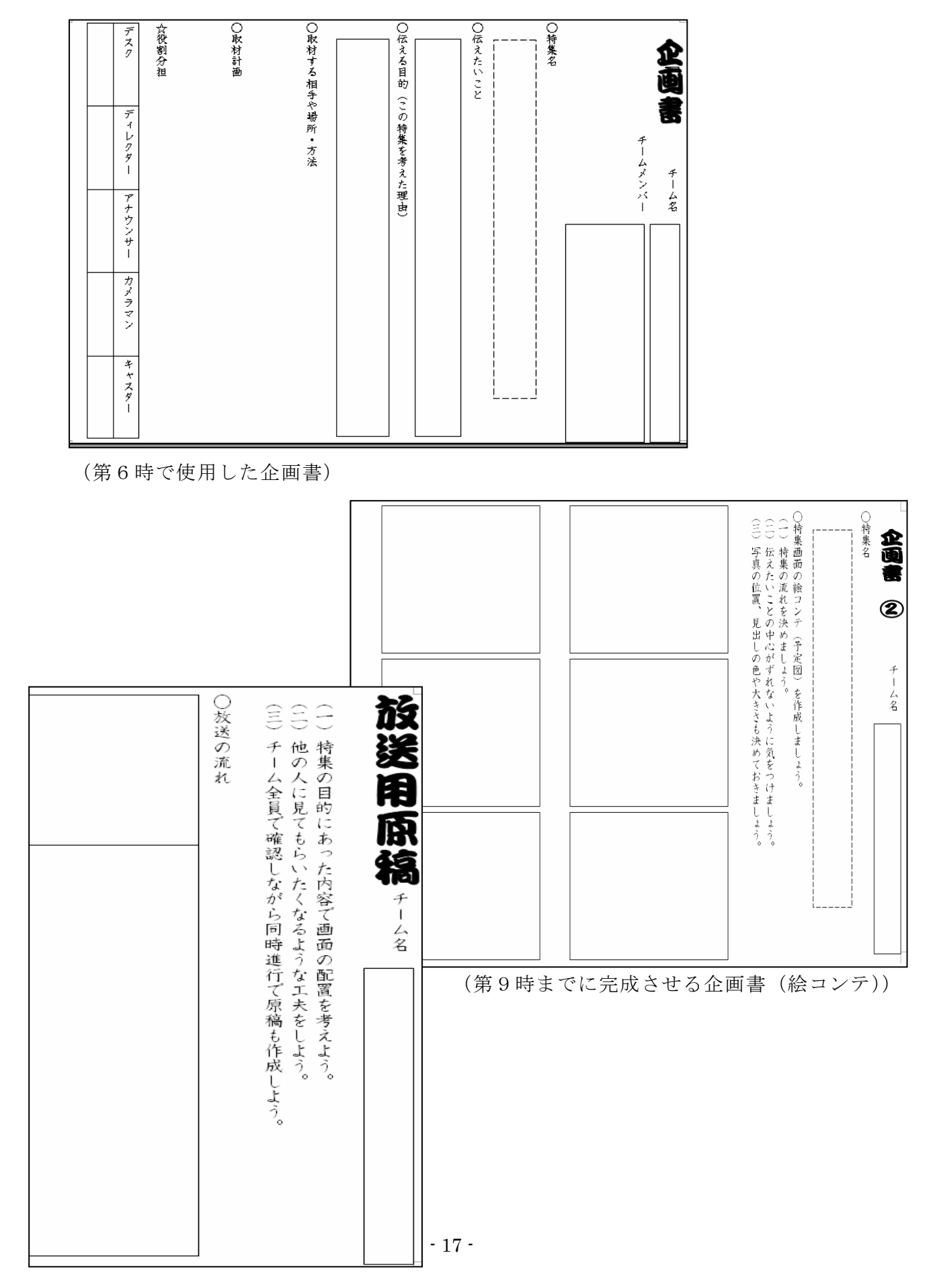

⑪成果と課題

 パソコンを使う=(イコール)コンピュータ室という子どもたちの考えから、教室でもパ ソコンが活用できるという意識をもたせたいと考えたのが第一歩です。アクセスポイントの 設置により、普通教室でもケーブルなしで利用することができ、日常の生活班での活動や、 話し合いが充分に行われることが保障されます。また、子どもたちにとってパソコンが身近 にあり、調べ学習以外での活用の方法もたくさんあることを周知できる機会であると考えま した。これは、指導する教師の側になっても同じことが言えます。本校では、1年次から情 報教育のカリキュラムを作成し取り組んでいます。4年生までにワードでの文章作成、ロゴ の挿入などの技術を習得していたため、この教材でプレゼンテーションソフトを使用し、プ レゼン方式で発表することは、児童にとって段階的に新しい技術や方法を知る絶好の機会に なったと考えます。役割になりきって企画会議や取材を行うことは、毎日見ているテレビに 対しての身近な活動だったと思えます。単元全体を通してどの子どもたちも意欲的に活動す る姿を見ることができました。

(ア)成果

この単元では、「特集」づくりの活動を、できるだけ子どもたちだけでさせることを意識し ました。従来の活動では、休み時間にビデオでニュースを取り、教師が動画の編集を手助け する形が多かったと思います。しかし、学校にあるデジタルカメラを活用することで、子ど もたち自身で配置やロゴ、効果音を考え、それを何度も修正しながらパソコンで行うことが できました。タブレット型パソコンは SD カードの挿入ができるため、メモリの移動も子ど もたちにさせてみました。取材した情報は大切に正確に扱うこと、写真に写る人への許可の 取りかたなど、情報モラルの面でも効果がありました。

子どもたち主体の活動により、自分たちが「特集」の画面を作るという責任や、見る人が 分かるような写真を撮影するという意識、また見やすいスライドを作成し、何度も試行錯誤 していくという過程は、プロになりきって作業できる効果的な方法であったと考えます。ま た、今回、製作途中で画像転送機 Wivia(ワイヴィア)を活用しました。Wivia を使用する と、その席に座ったまま画面は前に映し出され、説明することが可能です。お互いのチーム の作品の途中経過を、Wivia で見せ合い、アドバイスをし合うことにより、受信者としての 意見と、自分たちの作品を評価してもらうという発信者としての考えを深めることができま した。子どもたちは、Wivia の操作方法をすぐに覚え、自分たちの作品を見てもらいたいと いう気持ちで、作業に取り組むことができました。

また、チーム内での話し合いの中で、仲間と意見がぶつかったり、原稿内容や写真の配置 でもめたりすることがありました。しかし、その中で前回保存したファイルを見直しながら 改善し、新たなファイルとして保存します。その繰り返しにより、自分たちの作品が良くな っていくのを実感できる点も、ICTをコミュニケーションツールとして取り入れた成果であ ると考えます。

 3学期の学習では、チームを組んで活動することそのものがスムーズにいくようになり、 話し合いの中でもお互いの建設的妥協点を見つけて歩み寄り、よりよい結果に向かっていく 様子が見られるようになりました。ICTを操作するスキルだけでなく、子どもたちの持って いるコミュニケーション能力の向上も見られ、6年生になってもこれらの力は必ず活かせる 場面がくるであろうと感じています。

(イ)課題

今まで、教室での活用になかなか踏み出せなかったのには理由があります。それはやはり、 準備面での不安です。グループでの活用となると、学校にタブレット型パソコンが12台し か無い中で、単元の学習期間8台も借りたままという状態になります。学年で同じ活動をし ようとすると毎時間の移動に時間がかかり、パソコン自体の充電も1時間ほどしかもちませ んでした。コードが多くなるのを防ぐために、学年で使うのには1日2クラスが精一杯でし た。

途中でネットワークが切れてしまうことが何度があったため、隣のクラスから、アクセス ポイントをひいて2台設置するとネットワークは安定しました。このことから、教室で多数 のタブレット型パソコンを使うには、事前の準備と整備が必要ということが課題として分か ります。

指導にあたっての課題として、児童がアニメーションにこだわりすぎてしまったり、情報 を受け取る側に立って考えることが難しかったりすることがあげられます。ある程度絵コン テによって考えてはいるものの、色にこだわりすぎてしまうことや、読み上げる原稿の中身 までスライドに打ち込んでしまうことが挙げられます。作業に没頭しすぎて、原稿を同時進 行で作成することも困難になってしまった場面がありました。1チーム5人で、1台のパソ コンのまわりに集まり作業することは、その一時間の中での明確な目標がないとできません。 操作が得意な児童ばかりがスライド作りを進め、役割が固定されていることで逆に、パソコ ンに触れる回数が少ない児童が出てしまったのは事実です。

また、アニメーションにこだわりすぎないよう、また必要以上のアニメーションをつけな いように、本当のテレビの特集を見せ、「相手に伝えるために何が必要なのか」を何度も考え なおしました。これは、指導する教師側も、何をもって「相手に効果的に伝わる」のかはっ きりしておく必要がありました。また、今回は「相手」意識を同じ学年の仲間と設定しまし た。テレビのように老若男女様々な人々が目にする情報という「本物」に近付けたかといえ ば、まだまだ未熟な状態で完成になりました。「相手」を意識することにより、伝える情報の 内容や言い方、文字の配置は変わってきます。このことを児童にしっかりと理解させること が、目的意識のある作品に仕上がったのではないかと考えます。

 ICTを活用していくためには、学年での連携や単元での活用計画を立てる等、事前の準備 や工夫が必要です。しかし、しっかりと計画し、ICTを活用していくことで、子どもたちに とっても、教師にとっても大きな実りのある、充実感のある授業が展開できると考えます。

### 5.ICTを活用した実践

 今年度は前述の研究授業の他にも多くの学校でICTを活用した公開授業を行いまし た。ここでは、授業の中でICTを活用した場面のねらいと効果などについて紹介します。

(1)月の満ち欠け説明機とデジタルカメラを使った実践

6年生理科の単元「月と太陽」の「月の形の見え方」の授業で ICT活用の実践に取り 組みました。

導入は、従来ある三球儀(地球、月、太陽)ではなく、地球を取り外してデジタルカ メラを装着できるものを使用しました。デジタルカメラの映像をプロジェクタで映すこ

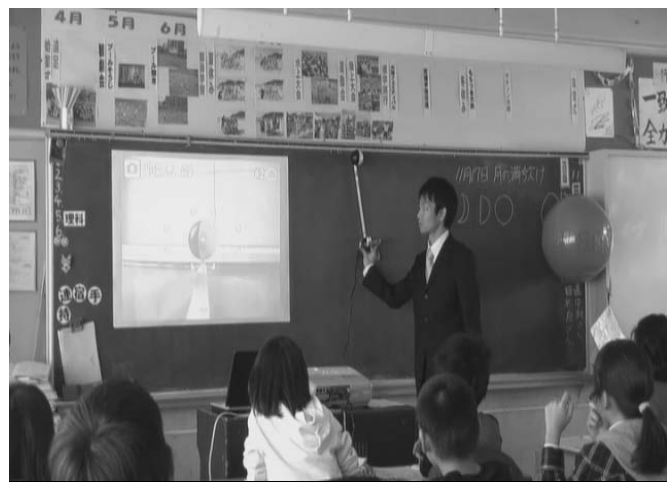

とで地球から見た月の形の変化をわか りやすく提示することができました。 全員で地球からの視点を共有できると いうのはとてもいいと思いました。

授業の最後にもう一度、三球儀を使 って月の形の見え方を確認しました。 教科書に沿って 8 カ所の月の見え方を 一つずつ確認しました。導入で見た物 と、実際にフラフープで観察した物と が一致して子どもたちも納得していま した。一通り、確認が終わった後で児

童のワークシートをデジタルカメラで撮影し、プロジェクタとカードリーダーを使って 前に写しました。今回はせっかくデジタルカメラを使うということと、なるべく機器の

数を減らすということからあえて教 材提示装置(書画カメラ)を使用し ませんでした。書画カメラが無くて もデジタルカメラとカードリーダー があれば教材をそのまま写すことが 出来ます。撮影した画像をそのまま 投影することができるので便利です。 子どもたちも手元にあるワークシー トと同じ物が黒板にも写っているの で容易に自分の書いたワークシート と確認することが出来ました。

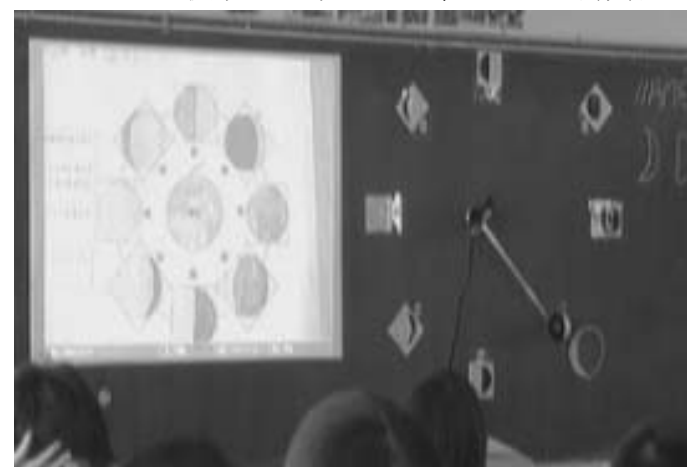

 教科書には、全部で 8 種類の月の見え方がのっています。しかし、実際は月の形は 8 つではありません。毎日少しずつ形が変化して約 30 日で元の形に戻ります。この三球儀 では、月と地球と太陽の位置関係とともに、どのように月が満ち欠けしていくのかがよ くわかります。ICTを活用するメリットの一つとして、児童たちの興味を引くというこ とが大きなメリットといえます。このメリットを生かすべく、一番大事な導入の部分と、 まとめの部分に ICTを使用したことは今回の授業の内容を理解する上で十分効果的で

あったと考えます。

(2)拡大提示で子どもの理解を深める授業づくり 6年生理科の単元「てこの規則性」の授業で ICT 活用の実践に取り組みました。 今回用いたICT機器は、タブレット型パソコン、無線LAN、Wivia、プロジェクタ、ス クリーン、デジタル顕微鏡(書画カメラとして利用)でした。

 パソコンで用いるソフトは、主とし て Word を使用しました。授業で Word を使用する場面は2カ所あります。一 つは、前時に児童に配布して記入させ てある文書の画面を表示し、空欄の中 に児童の手で文字を書き込む作業を、 前時の復習として児童に入力させる ことです。もう一つは、Word 文書と して作成した画像を提示することで す。これは編集途中の文書の中のオブ ジェクトを移動させることによって 画像を完成させるという作業を児童

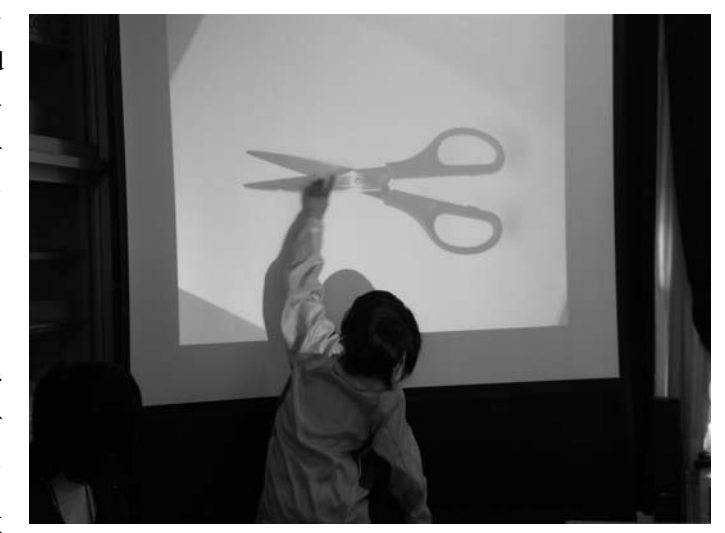

に操作させることを目的としています。つまり、従来の授業におきかえると、黒板に工具の 絵もしくは写真に、「支点」「力点」「作用点」と書かれたフラッシュカードを絵の特定の 部分に配置すると言う作業を、Word の編集画面の中で行うと言うことです。

 ICTを活用することによって、知識理解のより確実な定着と、実験内容のより正確な伝 達や結果の共有化などが期待できるのはもちろんですが、例えば工具を拡大表示させること で、これまで曖昧にしか認識していなかった事象をより明確に認識及び共有化できるだけで なく、その規則性を理解した上でより賢い工具の使い方にまで意識が及ぶことを期待してい

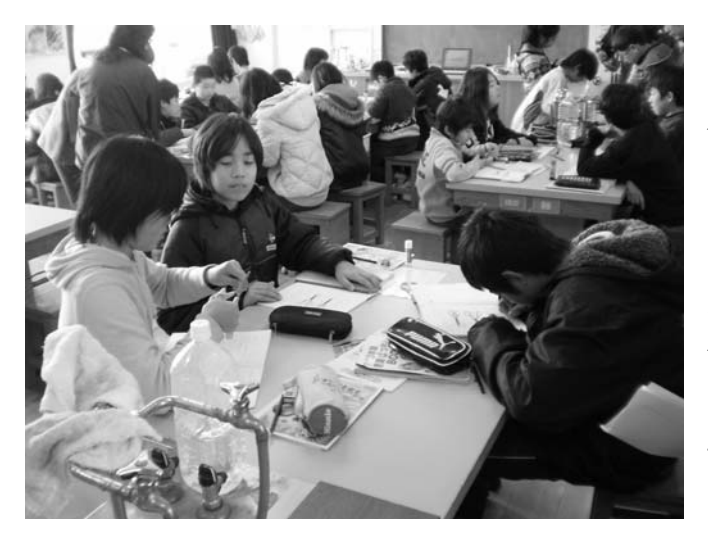

ます。バールを例にすると、これまでこ こが支点だと思っていたところが実は 別の所にあり、かつ場所が刻々と変化し ていくことが理解できます。はさみを例 にすると、先で切るよりも根元で切る方 が楽な力で切ることができることを、支 点と作用点との距離と力の関係で考え、 今後の生活に役立てようとする意識を 高めることができると考えています。そ れだけでなく、拡大表示して説明するこ とで下位層の児童の理解を高めること ができることも期待しています。

 このように、ICTを積極的に活用していくと、これまでにない授業展開が可能であること がわかります。特に今回の授業では、拡大写真の提示ではなく、拡大 LIVE 映像という手法 を用いていることが重要で、この映像の中に、指導者の説明や演示だけでなく、児童の発表 も取り込むことで、児童に新たなプレゼンテーションの手法を伝えることにもなると考えて います。

(3)教科書指導書付属パソコンソフト「ハイパー音楽室」を使用した授業づくり

 音楽の3~6年生、教科書指導書セットには、「ハイパー音楽室」というパソコンソフトが 付属しています。これは、パソコンで再生することができます。画面に楽譜が映し出され、 それに合わせて歌やリコーダーの演奏を聴くことができます。風景や人物ではなく、楽譜が 映っているカラオケといった感じでしょうか。指導用のCDや伴奏譜は、みなさん使用して いると思うのですが、CDケースには入っているけれど、どうやらCDではなさそうなこの 「ハイパー音楽室」、箱の中にそのままになってはいないでしょうか。私自身も、封さえ開い ていない学年がありました。しかし、一度見てみたら「使える!!」と感じました。また、 私がICTを使用するときは、単元や授業の目標やねらいを達成させやすくするために、ど うICTを利用するかを大切にしています。いかに飽きずに同じ所を繰り返し練習させるの か、楽譜を目で追っていくのが苦手な子や集中力が持続しにくい子が、「ハイパー音楽室」を 利用することで課題を克服し、目標を達成するために有効であると感じました。

 本校では、音楽室はICT機器が常設環境となっており、プロジェクタ、書画カメラ、タ ブレットパソコン、ホワイトスクリーンがあります。そして、配線はしたままにしてあるの で使用しようと思った時に電源スイッチを押すだけの環境にしています。「ハイパー音楽室」 はパソコンソフトのため、パソコンとプロジェクタを接続しておく必要があります。あとは、 パソコンの画面の指示に従って、使用したい単元や曲のページを開いていくだけです。

 「ハイパー音楽室」の歌唱 教材では、音取りの段階が数種 類に分けられ収録されています。 たとえば、全く初めて音取りを させたい時には、1フレーズ模 範歌唱その後に続いて子どもが 歌う、を繰り返し最後まで音取 りができるようになっているも の。2部合唱の練習の場面では、 歌声が聞こえてくるとつられて しまうという段階であれば、オ ルガンの音でメロディーが入っ ていて、つられないように歌う

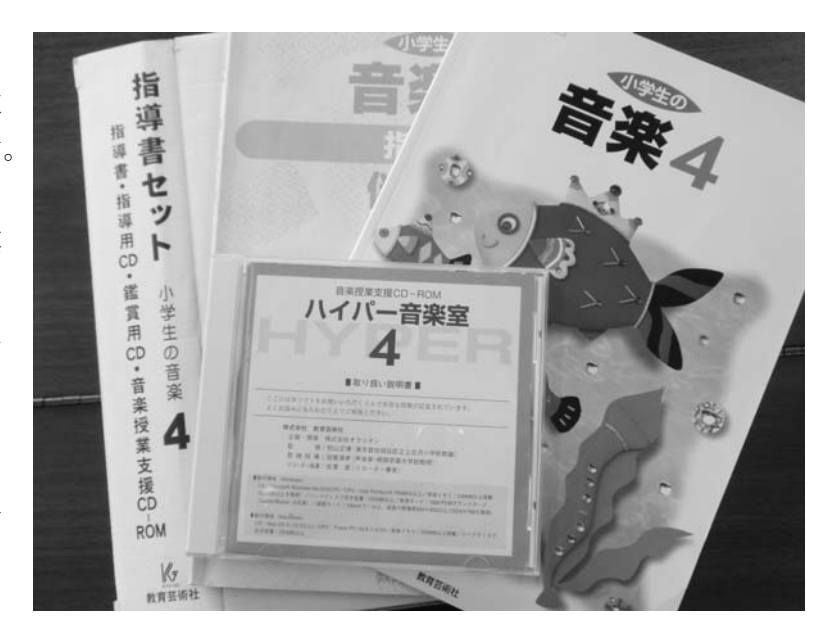

練習ができる。そして歌えるようになれば、次には歌入りのものが流れてきても、つられな いように歌う練習ができるようになっているもの。このように段階に合わせて教師が選ぶこ とで多様な練習の仕方を行うことができます。

 「ハイパー音楽室」は、これらの音が流れるのと同時に、楽譜もスクリーンに映し出され ていますので、リコーダーの演奏時には、楽譜が前に映ることで顔が前に上がりますし、口 頭では伝えにくい指示を視覚に訴えることで、正確に伝えることができます。

 「ハイパー音楽室」を使用することで、子どもたちはとても興味を持って練習に取り組む ことができました。そして、「ハイパー音楽室」を使用する場面、ピアノを使用する場面、オ ルガンを使用する場面と使い分けることで、同じところを繰り返し練習しても飽きずに行う ことができました。また、鑑賞映像でリコーダーや歌唱の基本についてワンポイントレッス ンの映像が収録されています。これらを鑑賞すると子どもたちは、普段当たり前のようにで きていることでも、改めて指導映像を見ると「なるほど!」と納得していました。

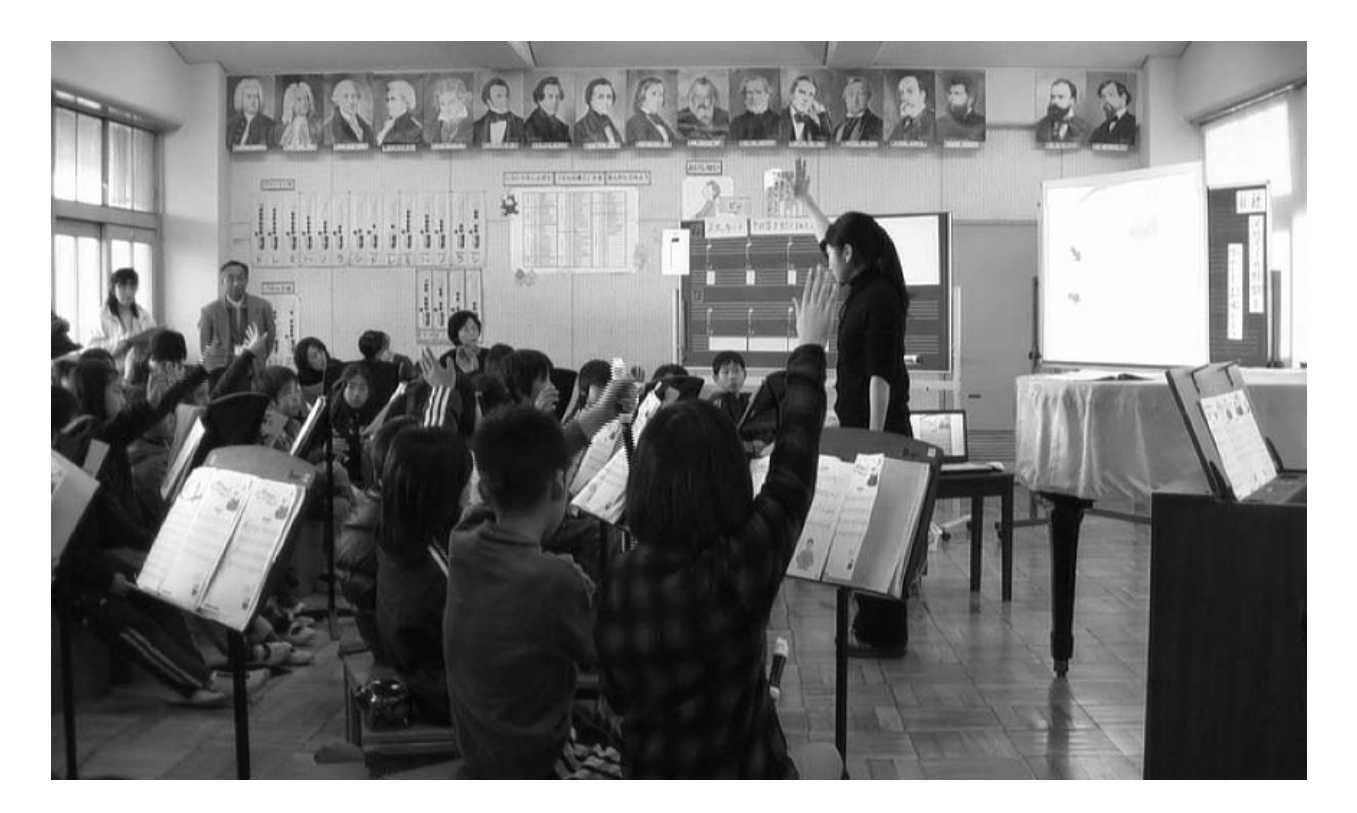

 使用してみて、課題も何点かありました。まず1つ目に、教科書のすべての曲が収録され てはいないということです。各学年3、4曲程度で、ICTを使用したいと考える単元の曲 が収録されていないのは、残念でした。2つ目に、パソコン画面いっぱいに楽譜が映しださ れないことです。子どもたちに聞くと、十分見えるということでしたが、もう少し大きくな るとより視覚効果は高まるだろうと感じます。3つ目に、楽譜はしっかり映し出されている のですが、静止画面になっているので、「今ここを演奏している」とはっきりと画面上でわか らないことです。せっかく画面に楽譜が映っているので、カラオケの歌詞のように、今どこ を演奏しているのか色が変わっていくような工夫がなされていたら、より便利だと思います。

 しかし、学習指導要領の改訂により、来年度より教科書が新しくなります。吹田市では、 引き続き教育芸術社の教科書を使用します。新しい指導書のセットにも付属ソフトは付いて いるようですので、これらの課題は改善されているかもしれません。4月の初めに教科書と 指導書が届いたら、指導書や伴奏譜、CDだけではなく、パソコンソフト「ハイパー音楽室」 も活用してほしいと思います。

(4)中学校道徳の時間におけるICT機器の活用

中学校2年の道徳単元「天然記念物を指定しよう(3-(2)自然愛護)」の授業で ICT 活用の実践に取り組みました。

 中学校道徳の時間における内容は全部で24項目あり、読み物教材を通した授業展開を中 心とする中で、今回あえて読み物教材ではなくICT機器を活用した授業を実施しました。 それは次の二つの理由からです。

 一つめは、自然に対する経験の乏しい都市部の生徒にとって、授業者の経験を聴覚だけで なく視覚としても訴え、生徒自らの体験に近い状況や情報を与えることができるということ です。「自然を見て感じること」は読み物教材では得ることができず、ICT機器だからこそ できることです。

 二つめは、「知識・理解」を図るのではなく、情報をきっかけにこれまでの生活体験から思 考する授業であるということです。ICT機器を活用することによって生徒へ短時間に情報 を伝達することができます。この時間短縮により生まれてくる時間を、じっくりと思考する 時間に充てることができます。

 授業の前半部分では、プレゼンテーション ソフトを用いて国定公園や特別天然記念物を 紹介し、自然に目を向けるという意識付けを 行いました。後半部分では、身のまわりや生 活体験から大切にしていきたい自然の美を班 で話し合い、全体交流会を行いました。その 際、本校では書画カメラがないため発表原稿 を拡大提示するために、デジタルカメラをプ ロジェクタに接続して投影しました。

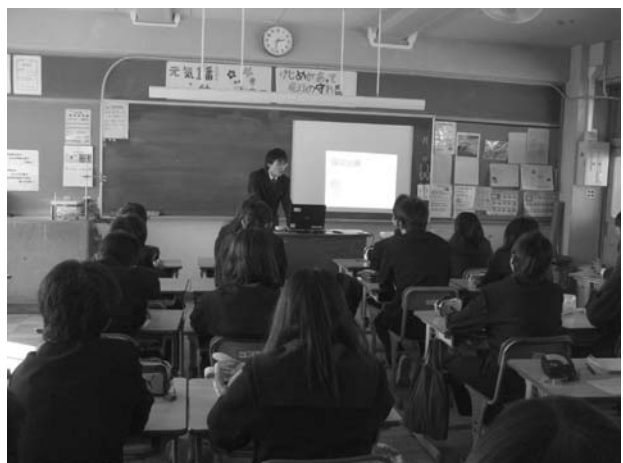

インパクトのあるものを次々と提示し、視覚に訴えることによって生徒の集中力の維持や 理解の促進に大きな効果をもたらすということを、実践を終えて改めて感じることができま した。

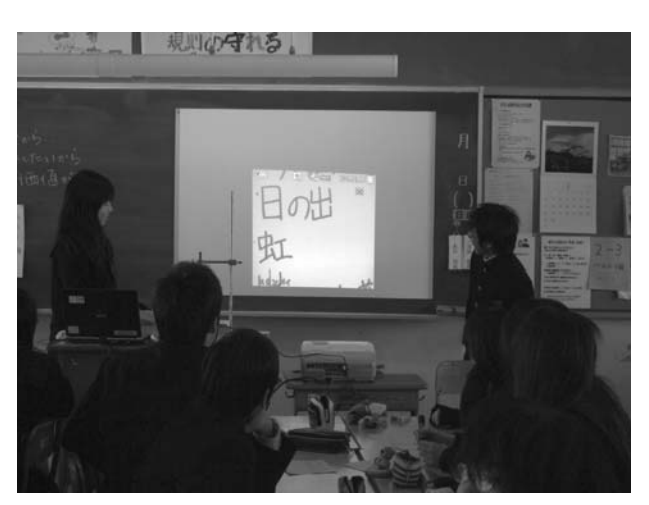

 その一方で、本時は研究授業用に授業実 践するのではなく、日常の授業の中で実情に 近い状況に合わせて授業づくりを行うことに 意識しました。その中で、業間で準備をして 授業時間を確保する上で、使用する機器を厳 選することが大切であると感じました。

 機器を多く使用すると生徒に対する訴えか けは比例して大きくなります。しかし、準備 に時間をかけてしまうと授業時間の減少にも つながりかねません。授業内容に対して少な い手間(時間)で最大の効果を発揮するとい

う視点から、無理のない、無理をしない活用を心掛けることが大切です。また、準備に生徒 も手伝ってもらうということを通した係活動の充実も大切であると感じました。

#### (5)大型スクリーンを活用した授業

中学校社会科で大型スクリーンを活用した授業に取り組みました。今回はパワーポイン トや映像を、大型スクリーンに投影して見せるということを目的としました。本物・実物 の映像や画像を高画質で大きく生徒に見せることで、生徒の授業への集中を促す効果があ ると考えたからです。

今回の研究授業を実践した理由は以下の2つの視点からでした。

 1つ目は授業をするうえで、 生徒が顔をあげ、その表情を確 認することで、生徒の理解度を 教師側が把握するようにしたい ということです。普段は資料集 や教科書の資料のある場所を説 明し、生徒自身に探させていま した。そのたびに生徒は机に目 を落とし、一人ひとりが資料を 探す時間にばらつきがあったり、 教科書などを忘れたりする生徒 がいるので、こちらが説明しよ

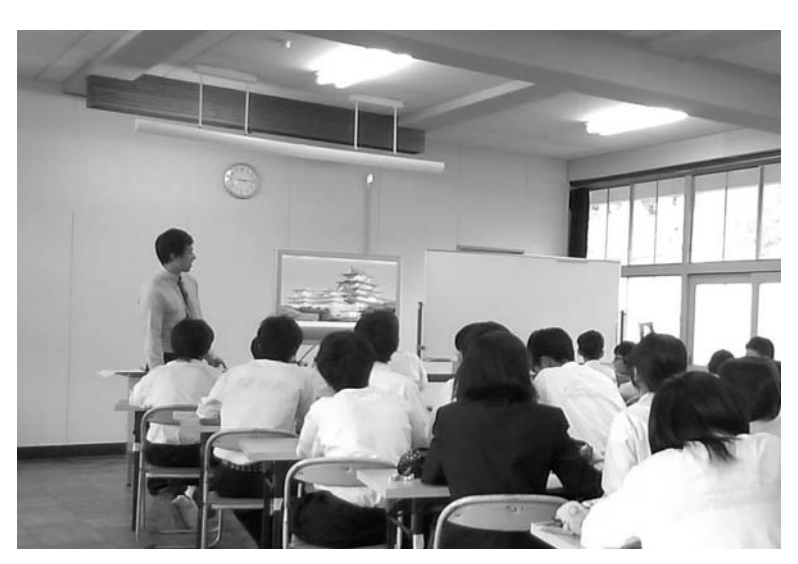

うにも、説明が途切れてしまうことがありました。

 2つ目は、本物の資料を見せるようにしたいということです。資料集などに記載されて いる資料は、場合によっては小さくなっていて、細かいところまで見ることができないた め、大型スクリーンに投影することにより、細部にまで注意・関心を引くことができ、新 しい発見ができるからです。

上記の二点から授業をしてみて、実際に手応えを感じることができました。今回はグル

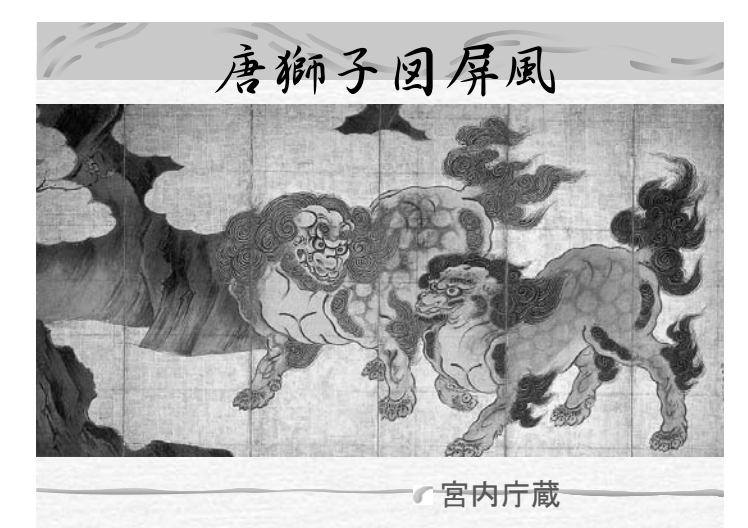

ープで資料を見て、そこから意見を出 していく形式でおこなったのですが、 全員が同じタイミングで資料を見て、 個人が感じたことをグループでまとめ る時間を確保できました。また、複数 の資料を同時に展開することで、比較 して考えることができました。また、 生徒からも「綺麗な画像や映像を見る ことができて楽しかった」「わかりや すかった」という意見も授業後に聞く ことができました。

 社会科(特に歴史)において、講義形式の授業になりがちなところを、どのようにグル ープで話し合い、意見をまとめ、より理解を深めるかということには常に考えてきました。 授業において、「なぜなんだろう?」と生徒が考え、それに対して自分たちの考えを出し合 い、そして、全体で話し合って結論を導くことで、より生徒主導の授業を展開できると考 えます。今回の大型スクリーンを使用した授業を通して、生徒に話す時間と考える時間を 与えることができ、そして何より集中して授業を聞けるようになると感じました。

5.おわりに

 今年度は授業実践を研究の第一の目的として取り組んできました。研究員の協力で、 公開授業を小・中学校で6授業、研究授業としては3授業を行いました。実践事例が積 み重なり、ICTの活用についての効果やポイント、課題が見えてきました。

 ICTの活用の効果については、「授業効率をよくする」ことや「子どもたちにとっ てわかりやすい」こと、「子どもたちの興味関心」をひくこと、「言語活動への主体的 参加」を促すことなどの効果が見えてきました。また、ICTを授業者の指導に活用す るだけでなく、子どもたちが学習活動の中で主体的に活用していくことで、「情報活用 能力」の育成につながることも、実践を通してわかってきました。

 また、課題としては「ICTの日常的活用」や「準備の工夫」、「ICT器機の常設 化」「そのためのICT機器の充実」などが挙がりました。ICTを活用した授業実践 をさらに進め、具体的な授業提案を積み重ねていくことで、授業での活用のポイントも 積み重なっていくと考えます。

その反面、研究テーマ(2)情報モラルの指導、(3)Web会議システムの活用に 関しては、今年度は満足な活動が出来ませんでした。しかし、情報モラルの研修などで は受講者から「情報モラル教育の大切さは認識しているが、授業イメージが湧かない」 という感想があり、次年度は情報モラル教育の具体的な授業提案も必要であると考えて います。また、昨年度は小・中学校のネットワーク環境の高速化を実現するため、従来 の10Mbps専用回線から100Mbps, Bフレッツベストエフォート冗長構成に切り替 えました。このようにネットワーク環境を充実させたことで、より安定したWeb会議 システムが提供できるのではないかと考えています。次年度はテスト運用を重ね、会議 や授業での活用もしていきたいと考えています。